# **Proneer Dy**

# **МНОГОФУНКЦИОНАЛЬНЫЙ ПРОИГРЫВАТЕЛЬ [XDJ-1000MK2](#page-1-0)**

Ответы на часто задаваемые вопросы и другую дополнительную информацию о данном изделии см. на указанном выше сайте.

# **Инструкции по эксплуатации**

# <span id="page-1-0"></span>**Содержание**

### **Как следует читать данное руководство**

- Благодарим Вас за покупку этого изделия компании Pioneer DJ. Обязательно прочтите данное руководство и Инструкции по эксплуатации (Краткое руководство пользователя). В них содержится важная информация, которую требуется изучить, прежде чем использовать данное изделие. По завершению изучения инструкций, храните их в надежном месте для справок в будущем.
- В данном руководстве названия экранов, меню и сенсорных клавиш, отображаемых на экране компьютера, а также названия кнопок и терминалов на изделии и т.п. указаны в квадратных скобках [ ].

 Примеры:

- — Коснитесь [**SLIP**].
- — Нажмите кнопку [**CUE**].
- — Отображается экран [**UTILITY**].
- — Нажмите [**Все программы**] > [Pioneer] > [rekordbox x.x.x] > [rekordbox x.x.x] в меню Windows [**Пуск**].
- — Подключите LAN кабель к терминалу [**LINK**] соответствующим образом.

### **До начала**

Свойства [............................................................................................](#page-2-0)3

### **Перед началом работы**

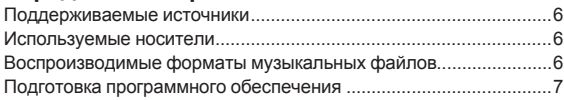

### **Подключения**

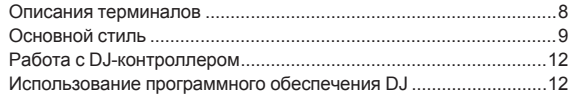

### **[Названия деталей и функции](#page-12-0)**

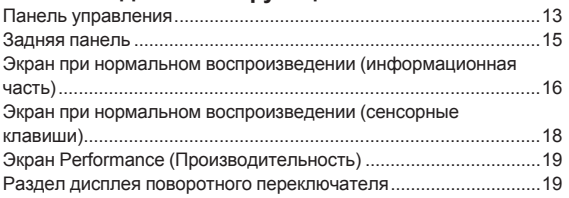

# **Основное управление**

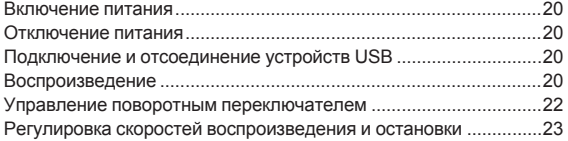

# **Дополнительные операции**

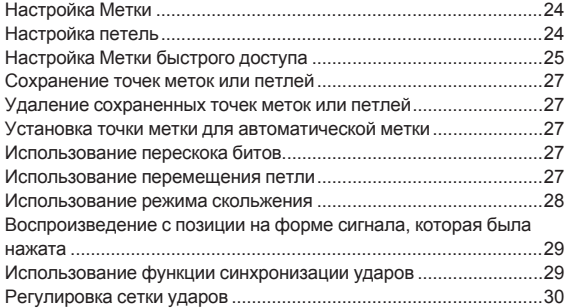

Управление XDJ-1000MK2 в комбинации с другими

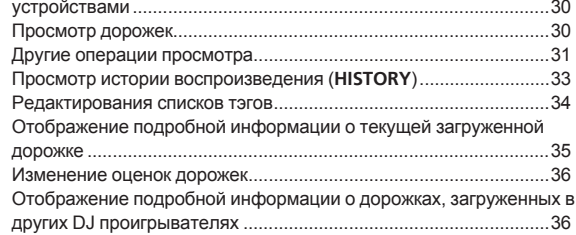

# **[Изменение настроек](#page-36-0)**

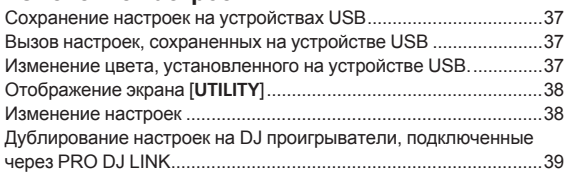

# **[Использование программного обеспечения DJ](#page-39-0)**

Управление программным обеспечением DJ...............................40

# **[Дополнительная информация](#page-41-0)**

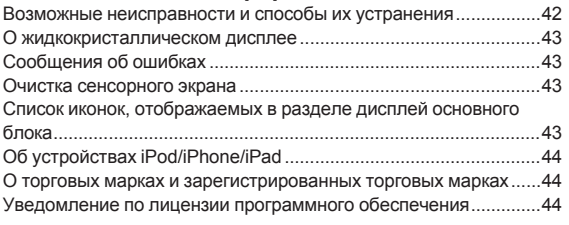

# <span id="page-2-0"></span>**До начала**

# **Свойства**

Данный аппарат является DJ проигрывателем, использующим технологию серии CDJ Pioneer DJ, мирового стандарта для клубных проигрывателей. Можно создавать полноформатные DJ-выступления, используя дорожки не только на USB-устройствах и компьютерах, но и на мобильных устройствах (смартфонах и т. п.). Он не только оборудован широким спектром функций для DJ выступлений, включая PRO DJ LINK, квантования и синхронизации ударов, но также обладает высококачественным звучанием, конструкцией повышенной прочности и схемой расположения панели с повышенным удобством управления, таким образом обеспечивая мощную поддержку всех типов DJ выступлений.

### **MULTI MEDIA, MULTI FORMAT**

Можно воспроизводить аудиофайлы, сохраненные на устройствах USB (флэш-память или жесткий диск), мобильных устройствах и компьютерах. Поддерживаются форматы аудиофайлов MP3, AAC, WAV, AIFF, FLAC, и Apple Lossless.

Программное обеспечение для управления музыкальными файлами rekordbox можно использовать для тщательной подготовки плейлистов, меток, петель и битовых решеток, необходимых для домашних DJ-выступлений. Вы также легко можете сосредоточиться на DJ-выступлениях на дискотеках или в клубах. В цикл выступления органично интегрированы все этапы от записи аудиофайлы до самого DJ-выступления.

# **rekordbox (Mac/Windows)**

rekordbox – это сложное программное обеспечение, которое открывает возможности управления дорожками и DJ-обработки. Аудиофайлами на компьютере можно управлять с помощью программного обеспечения rekordbox (Mac/Windows) (анализ, настройка, создание, хранение истории), которое можно загрузить бесплатно.

Аудиофайлы, управление которыми выполняется в rekordbox (Mac/ Windows) в комбинации с данным устройством, обеспечивают высокое качество DJ-выступлений.

В данных инструкциях по эксплуатации версия rekordbox для Mac/Windows указана как "rekordbox (Mac/Windows)". "rekordbox" используется для обозначения версий rekordbox (Mac/Windows) и rekordbox (iOS/Android) одновременно, а также в случаях непосредственной ссылки на функции rekordbox.

# **rekordbox (iOS/Android)**

Можно загрузить бесплатное приложением к смартфонам rekordbox (iOS/Android), которое может управлять (анализ, настройки, создание, сохранение истории) музыкальными файлами на мобильных устройствах. Использование музыкальных файлов, управляемых rekordbox (iOS/Android) совместно с данным аппаратом делает возможным выполнять исключительные DJ исполнения.

В данных инструкциях по эксплуатации версия rekordbox для мобильных устройств указана как "rekordbox (iOS/Android)".

# **PRO DJ LINK**

Функции включают "Экспорт USB" с использованием устройств USB (устройства флэш-памяти и жесткие диски) и "Экспорт rekordbox LINK" с использованием компьютера, на котором установлен rekordbox.

### **Экспорт USB**

**Ru CH 3**<br> **Ru CH 3**<br> **Ru 3** Данная функция может использоваться для передачи музыкальных файлов rekordbox и данных управления с помощью устройств USB. Это исключает необходимость переноса компьютера в дискотеку или клуб.

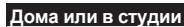

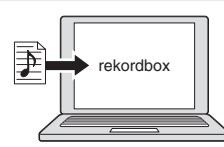

- Добавьте музыкальный файлы в сборники и проанализируйте их.
- Выполните подготовку на rekordbox.

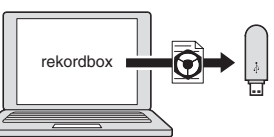

Запишите данные rekordbox на устройстве USB.

### **На дискотеке или в клубе**

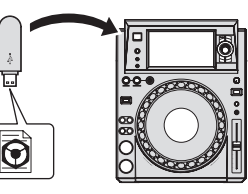

Подключите устройство USB к DJ проигрывателю.

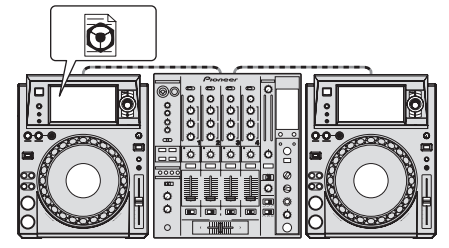

- Используйте данные rekordbox для исполнения.
- Предоставьте общий доступ к данным rekordbox с помощью функции PRO DJ LINK

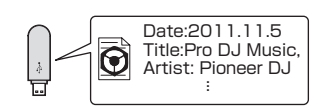

История воспроизведения сохраняется на устройстве USB.

### **Дома или в студии**

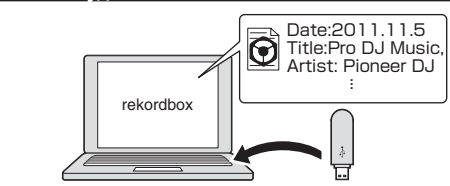

Проверяйте и управляйте историей воспроизведения через rekordbox.

### **Экспорт rekordbox LINK**

Если данное устройство подключено к компьютеру с помощью кабеля USB или LAN, можно обмениваться аудиофайлами и данными управления rekordbox напрямую. При этом не требуется экспортировать данные на устройство USB.

### **Дома или в студии**

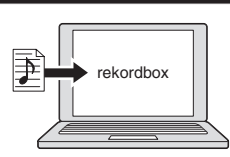

- Добавьте музыкальный файлы в сборники и проанализируйте их.
- Выполните подготовку на rekordbox.

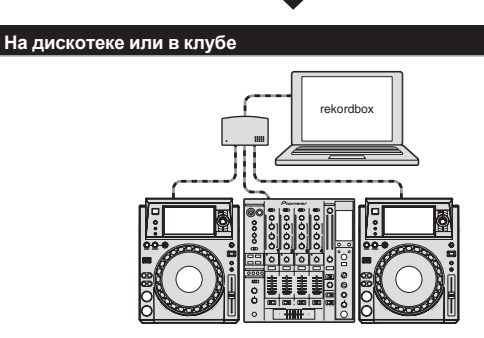

Подключите компьютер и DJ проигрыватель.

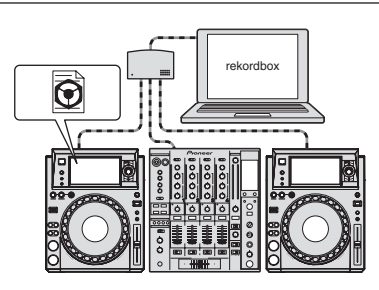

- Используйте данные rekordbox для исполнения.
- Предоставьте общий доступ к данным rekordbox с помощью функции PRO DJ LINK.

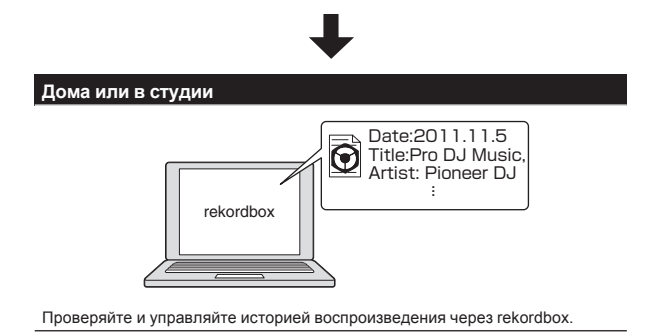

# **СЕНСОРНЫЙ ДИСПЛЕЙ**

Данный аппарат оборудован большим полноцветным ЖК-дисплеем с высоким разрешением, который позволяет легко просматривать требуемую для DJ-выступления информацию. Данный аппарат не только удобным образом отображает информацию, необходимую для DJ-выступления, но также помогает обеспечить непрерывное и агрессивное DJ-выступление благодаря обширному набору функций, таких как автоматическая ударная петля (AUTO BEAT LOOP) или метка быстрого доступа (HOT CUE), а также перескок битов и перемещение петли (BEAT JUMP/LOOP MOVE).

### **BROWSE**

Комбинация отображения музыкальных файлов в виде списка и легкоуправляемый поворотный селектор позволяют выбирать дорожки без напряжения. Кроме того, отображаемый рисунок дорожки позволяет инстинктивно находить нужные дорожки.

### **KEYWORD SEARCH**

На сенсорной панели отображается клавиатура, поэтому можно набрать ключевые слова для поиска. Таким образом необходимые музыкальные файлы можно искать быстрее.

### **TRACK FILTER**

Можно выполнять поиск дорожек по информации в тегах, добавленных в файл с помощью rekordbox, или по другой информации, например, BPM или KEY. Это позволяет быстро находить дорожки, соответствующие заданному критерию.

### **WAVE/WAVE ZOOM**

Можно отобразить форму сигнала ("WAVE"), что позволит визуально понять полную составляющую дорожки. Также, для частотных диапазонов используется цветная кодировка, и можно отобразить увеличенную форму сигнала ("WAVE ZOOM"), что позволит моментально увидеть развитие дорожки.

### **NEEDLE SEARCH**

Просто коснитесь общей формы колебаний сигнала (WAVE) пальцем, чтобы мгновенно проиграть мелодию, следующую за точкой касания. Быстрый поиск точки может быть выполнен с помощью интуитивно-понятных операций.

### **BEAT JUMP/LOOP MOVE (ПЕРЕСКОК БИТОВ/ ПЕРЕМЕЩЕНИЕ ПЕТЛИ)**

Можно мгновенно переместить позицию воспроизведения с заданным числом ударов. Путем изменения музыкального ритма можно импровизировать самые разнообразные ударные звуки.

### **HOT CUE**

Данный аппарат оснащен функцией метки быстрого доступа, благодаря которой можно мгновенно вернуть воспроизведение на метки быстрого доступа, которые были проставлены предварительно.

### **AUTO BEAT LOOP**

Функция автоматического зацикливания ударной партии предназначена для создания ударных петель автоматически, с учетом ритма музыки.

# **BEAT SYNC**

На основе информации GRID дорожек, проанализированных с помощью rekordbox, позиции темпов (ВРМ) и ударов дорожек, воспроизводящихся на данном аппарате, можно автоматически синхронизировать с другими DJ проигрывателями, подключенными через PRO DJ LINK. Функция синхронизации ударов помогает микшировать дорожки и выполнять исполнения с микшированием и эффектами, значительно расширяя диапазон DJ исполнений.

# **QUANTIZE**

Данный аппарат оборудован функцией квантования, которая автоматически корректирует временную синхронизацию таких функций как петлевание, реверсирование или петлевание со скольжением, даже если операции выполняются затактно, при условии что дорожка была проанализирована с помощью rekordbox. Это позволяет производить точные исполнения без прерывания ритма текущей воспроизводящейся дорожки.

# **SOUND CARD**

Это устройство оснащено специальным интерфейсом для управления DJ-приложением, а также интерфейсом MIDI. Оно также оснащено встроенной звуковой картой, обеспечивающей простое подключение к другим устройствам.

# **KUVO**

KUVO - это служба, помогающая людям наслаждаться клубной культурой как внутри, так и вне клубов, обеспечивая связь между посетителями, диджеями и клубами путем использования концепции «создания пространства нового поколения для наслаждения танцевальной музыкой».

Дополнительные сведения об этой службе см. здесь.

# <span id="page-5-0"></span>**Перед началом работы**

# **Поддерживаемые источники**

Данный аппарат поддерживает указанные ниже источники.

- Устройства USB
- **Компьютер**

# **Используемые носители**

На данном устройстве можно воспроизводить аудиофайлы, сохраненные на устройствах памяти USB (внешние жесткие диски, переносные устройства с флэш-памятью и т. д.).

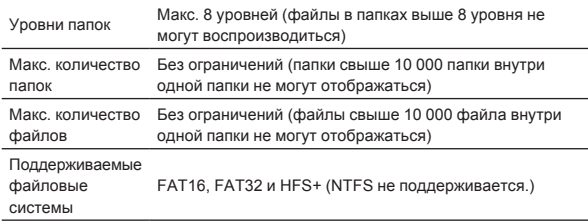

Воспроизведение дорожек, управление которыми производится с помощью rekordbox, может осуществляться при подключении по USB мобильного устройства с установленным на нем rekordbox (iOS/Android). Информацию о совместимых устройствах см. на сайте поддержки Pioneer . Информацию о rekordbox (iOS/Android)

см. на сайте онлайн-поддержки rekordbox (• Когда имеется много папок или файлов, на загрузку будет уходить некоторое время.

Папки и файлы, превышающие ограничения, не могут отображаться.

# **Устройства USB, которые не могут использоваться**

Устройства для типов оптических дисков как внешние DVD/CD дисководы, др. не поддерживаются.

- Концентраторы USB не могут использоваться.
- Устройства iPod не могут использоваться. (Музыкальные данные на iPad, iPod touch или iPhone могут воспроизводиться на данном аппарате только после их добавления в библиотеку rekordbox (iOS/Android).)

# **Меры предосторожности по использованию устройств USB**

- Некоторые устройства USB могут работать некорректно. Просим принять к сведению, что компания Pioneer DJ не несет никакой ответственности за любую потерю данных, сохраненных пользователем на устройствах USB, а также за любые другие проблемы, прямо или косвенно связанные с подключением устройств USB к данному аппарату.
- Если через гнездо для подключения USB-устройств пройдет ток, превышающий допустимый уровень, индикатор USB будет мигать. Обмен данными может быть остановлен путем отключения питания USB-устройства. Для возврата к нормальному состоянию извлеките USB-устройство, подсоединенное к данному аппарату. Не допускайте повторного использования USB-устройства, при работе которого обнаружено избыточное потребление тока. При невозможности возврата к нормальному состоянию (невозможен обмен данными) при использовании указанной выше процедуры отключите электропитание аппарата, а затем включите его снова.
- Если на устройстве USB имеется несколько разделов, то может использоваться только первый раздел. (При наличии информации библиотеки rekordbox приоритет отдается разделу с информацией библиотеки rekordbox.)
- Устройства USB со считывателем флэш-карт могут не срабатывать.
- В зависимости от используемого устройства USB производительность может быть хуже.

# **Воспроизводимые форматы музыкальных файлов**

Данный аппарат поддерживает музыкальные файлы отображенных ниже форматов. Некоторые файлы невозможно воспроизвести на данном устройстве, даже если формат этих файлов поддерживается данным устройством.

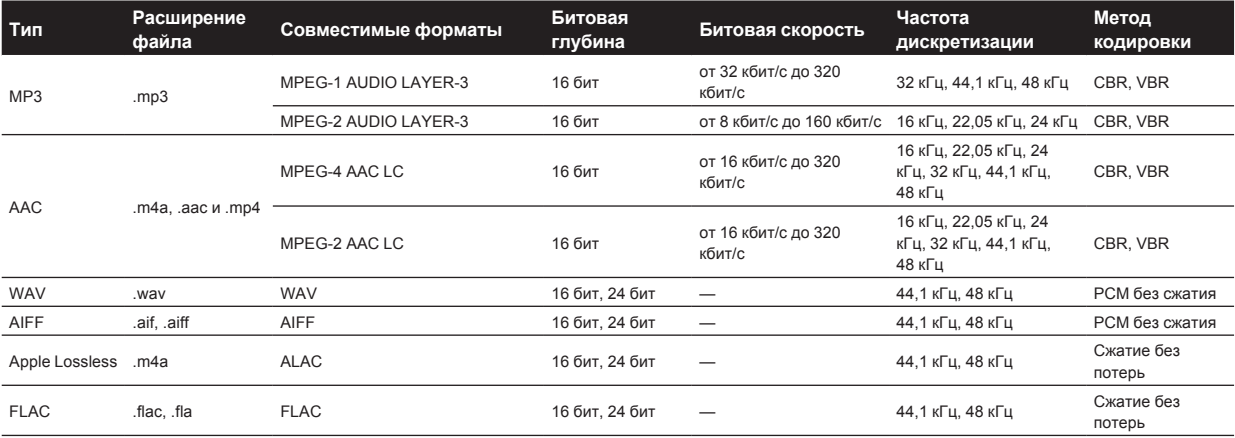

# **О файлах МР3**

Файлы МР3 имеют постоянную битовую скорость (CBR) или переменную битовую скорость (VBR). На данном аппарате можно воспроизводить оба типа файлов, но функции поиска и сверхбыстрого поиска срабатывают медленнее для файлов VBR. Если вы цените удобство и простоту использования, рекомендуется записывать файлы МР3 в режиме CBR.

# <span id="page-6-0"></span>**О файлах ААС**

- ААС является аббревиатурой "Advanced Audio Coding", основного формата технологии сжатия звучания, используетмого для MPEG-2 и MPEG-4.
- Формат файла и расширение данных ААС зависит от приложения, используемого для создания данных.
- На данном аппарате кроме файлов ААС, закодированным с помощью iTunes® и имеющих расширение ".mp4", можно также воспроизводить файлы с расширениями ".aac" и ".mp4". Однако, файлы ААС с защитой авторских прав как приобретенные на iTunes Store файлы не могут воспроизводиться. Также в зависимости от версии iTunes, с использованием которой файл был закодирован, файл может не воспроизводиться.

# **О тэгах ID3**

Типами информации тэга, которые могут регистрироваться от музыкального файла, являются тэги ID3 (v1, v1.1, v2.2.0, v2.3.0, и v2.4.0) или метатэги.

### **Об иллюстрации к музыкальному файлу**

Для музыкальных файлов можно добавить иллюстрации в формате файла JPEG (расширения: ".jpg" или ".jpeg"). • Файлы, превышающие 800 х 800 точек не могут отображаться.

# **Об отображении знаков**

При отображении имен дорожек, др., для отображения знаков, записанных с помощью локальных кодов, за исключением Unicode, следует переключить настройку [**LANGUAGE**].

• Переключение языка (стр.39)

# **Подготовка программного обеспечения**

Программное обеспечение для управления музыкой rekordbox и драйвер не входят в комплект.

Требуемое программное обеспечение rekordbox и драйвер можно загрузить на сайте поддержки rekordbox Pioneer DJ.

Пользователь обязан подготовить компьютер, сетевые устройства и другие элементы среды использования Интернет, требующиеся для подключения к Интернет.

\_\_\_\_\_\_\_\_\_\_\_\_\_\_\_\_\_\_\_\_\_\_\_\_\_\_\_\_\_\_\_\_\_\_\_\_

# **О rekordbox**

### **Приобретение rekordbox (Mac/Windows)**

**1 Откройте в браузере на своем компьютере сайт rekordbox.**

### **2 Нажмите на сайте rekordbox кнопку [Download] и со страницы загрузки загрузите файл rekordbox.**

Для справок по rekordbox (Mac/Windows), пожалуйста, смотрите сайт поддержки, обозначенный выше.

### **О rekordbox (iOS/Android)**

Воспроизведение дорожек, управление которыми производится с помощью rekordbox, может осуществляться при подключении по USB мобильного устройства с установленным на нем rekordbox (iOS/Android). Информацию о совместимых устройствах см. на сайте поддержки Pioneer DJ (.

Подробнее об установке rekordbox (iOS/Android) см. на вебсайт Pioneer DJ (.

# **Предупреждения по авторским правам**

rekordbox ограничивает воспроизведение и копирование музыкального материала, защищенного от копирования.

- Если в музыкальном материале содержатся закодированные данные, др., для защиты авторских прав, может быть невозможно управлять программой как обычно.
- Когда rekordbox обнаруживает такие закодированные в музыкальном материале данные, др., для защиты авторских прав, обработка (воспроизведение, чтение, др.) может приостановиться.

Выполненные вами записи предназначены для вашего личного удовольствия и по законам о защите авторских прав не могут использоваться без согласия владельца авторских прав.

- Музыка, записанная на CD дисках, др., защищается законами о защите авторских правах отдельных стран и международными соглашениями. Ответственность за легальное использование записанной музыки полностью лежит на человеке, выполнившем запись.
- При обращении с музыкой, загруженной с Интернета, др., загрузивший музыку человек несет полную ответственность за использование музыки в соответствии с контрактом, заключенным с сайтом загрузки.

### **Использование сайта поддержки в Интернет**

Прежде чем задать вопросы по процедурам управления и техническим вопросам, связанным с rekordbox, прочтите руководство по эксплуатации и онлайн-руководство к rekordbox (Mac/Windows), а также раздел часто задаваемых вопросов на сайте поддержки rekordbox.

### **<сайт поддержки rekordbox в Интернет>**

\_\_\_\_\_\_\_\_\_\_\_\_\_\_\_\_\_\_\_\_\_\_

# **О программном драйвере**

### **Драйвер аудио (Windows)**

- Данный программный драйвер является эксклюзивным драйвером ASIO для вывода аудиосигналов от компьютера.
- При использовании Mac OS X нет необходимости устанавливать программный драйвер.

### **Драйвер для соединений USB (LINK Export) для rekordbox (Mac/Windows)**

- Это специальный драйвер для подключения данного устройства и rekordbox (Mac/Windows) через USB (LINK Export).
- **Как получить драйвер**

### **1 Запустите веб-браузер на компьютере и зайдите на сайт поддержки Pioneer DJ ниже.**

### **2 Щелкните по [Software Download] в [XDJ-1000MK2] на сайте поддержки Pioneer DJ.**

### **3 Щелкните по значку драйвера, чтобы загрузить его со страницы загрузки.**

Подробную информацию об установке программного обеспечения драйвера см. на сайте поддержки Pioneer DJ.

# <span id="page-7-0"></span>**Подключения**

- При выполнении или изменении подключений, обязательно отключите питание и отсоедините силовой кабель от розетки.
- Смотрите инструкции по эксплуатации к подключаемому компоненту.
- После завершения всех подключений между устройствами подключите силовой кабель.
- Если для подключения используется LAN кабель, то следует использовать поставляемый с данным изделием LAN кабель или STP (экранированная витая пара) кабель.
- Не отсоединяйте LAN кабель, если музыкальные файлы и/или информация используется совместно через PRO DJ LINK.

# **Описания терминалов**

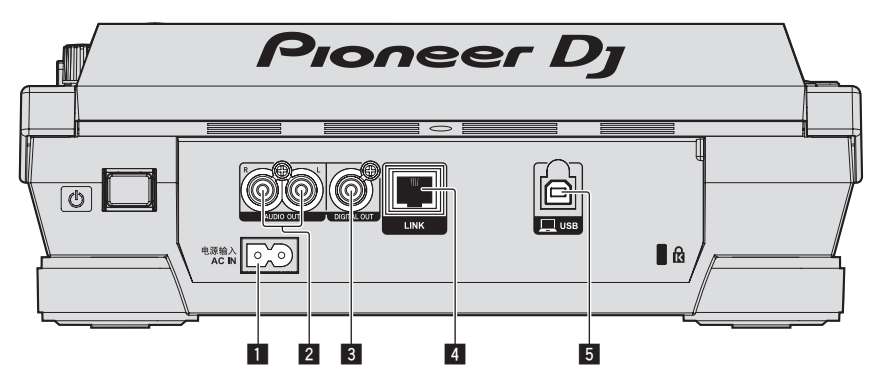

### 1 **AC IN**

Подключите его к розетке.

После завершения всех подключений между устройствами подключите силовой кабель. Используйте только поставляемый силовой кабель.

### 2 **Терминалы AUDIO OUT L/R**

Подключите сюда аудиокабели (поставляются).

### 3 **Терминал DIGITAL OUT**

Для подключения цифрового аудиокабеля.

### 4 **Терминал LINK**

Подключите сюда LAN кабель (поставляется).

### 5 **Порт USB**

Подключите к компьютеру.

# <span id="page-8-0"></span>**Основной стиль**

Воспроизведение на данном аппарате выполняется в основном с использованием дорожек, подготовленных с помощью установленного на компьютере rekordbox.

- Сведения о работе с rekordbox см. в руководстве пользователя для rekordbox (Mac/Windows). Доступ к руководству пользователя rekordbox (Mac/Windows) можно получить из меню [Помощь] в rekordbox (Mac/Windows).
- Если для подключения DJ-устройств с поддержкой PRO DJ LINK (DJ-микшер, DJ-проигрыватель и т. д.) используются кабели LAN (CAT5e), можно пользоваться функцией PRO DJ LINK. Можно подключить до четырех DJ-проигрывателей.
- В зависимости от подключаемых к системе моделей может потребоваться концентратор-коммутатор (имеется в продаже), например, при подключении микшера, оснащенного только одним портом LAN. Используйте концентратор-коммутатор на 100 Мбит/с или больше. При подключении некоторых концентраторов-коммутаторов корректная работа может быть невозможна.
- Если микшеры оборудованы количеством портов LAN, достаточным для всех DJ проигрывателей и компьютеров в системе, подключите напрямую к портам LAN на задней панели микшера без использования концентратора-коммутатора.
- Для максимального использования функций управления музыкальными файлами rekordbox установите одинаковый номер канала для подключенного к микшеру аудиокабеля или коаксиального цифрового кабеля и для проигрывателя.
	- Если номер проигрывателя отличается, переключите настройку [**PLAYER No.**] на экране [**UTILITY**].

# **PRO DJ LINK (Экспорт USB)**

Можно обмениваться музыкальными файлами и данными rekordbox с данным аппаратом с помощью устройства памяти (устройство флэш-памяти, жесткий диск, др.), исключив необходимость переноса компьютера в кабинку DJ. Для воспроизведения можно использовать установленную заранее с помощью rekordbox информацию, как списки воспроизведения, метки, петли и метки быстрого доступа.

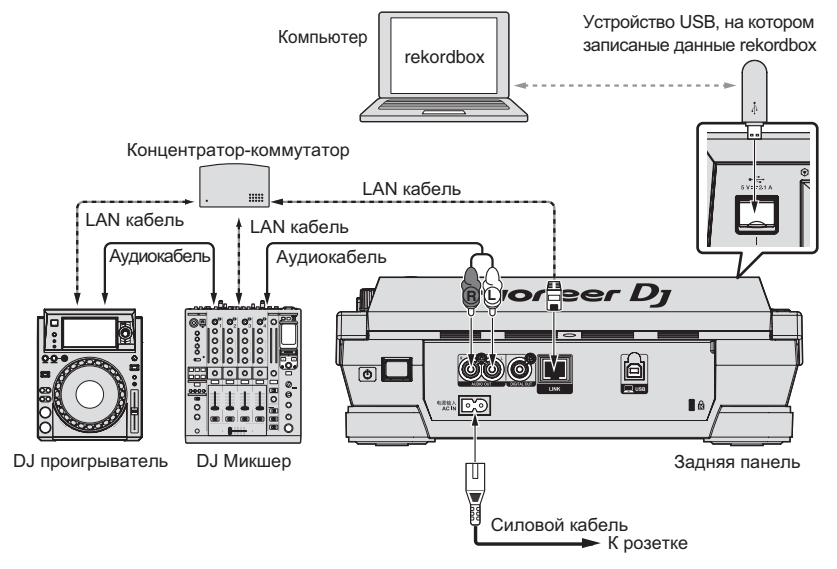

# **PRO DJ LINK (Экспорт LINK)**

Если компьютера, на котором установлено приложение rekordbox, находится в находится в диджейской будке и подключен к данному устройству с помощью кабеля LAN (CAT5e), кабеля USB или беспроводного маршрутизатора LAN (Wi-Fi), можно выбирать и воспроизводить дорожки из rekordbox. Это позволяет использовать информацию, заранее заданную с помощью rekordbox перед выступлением, например, плейлисты, метки, петли и метки быстрого доступа.

Подключившись через USB кабель или маршрутизатор беспроводной сети LAN (Wi-Fi) к мобильному устройству, на котором установлен rekordbox (iOS/Android), можно будет выбирать и воспроизводить дорожки в rekordbox. Исполнения можно проводить с использованием такой информации как списки воспроизведения, метки, петли и метки быстрого доступа, заранее установленные с помощью rekordbox.

- С помощью проводных подключений LAN или USB (LINK Export) можно подключить до двух компьютеров, на которых установлено приложение rekordbox (Mac/Windows).
- С помошью беспроводных подключений LAN (Wi-Fi) можно подключить до четырех компьютеров или мобильных устройств, на которых установлен rekordbox.

### **При выполнении проводного подключения**

- Для подключения данного устройства к iPod, iPhone или iPad используйте ваш собственный кабель.
- В зависимости от подключаемых к системе моделей может потребоваться концентратор-коммутатор (имеется в продаже), например, при подключении микшера, оснащенного только одним портом LAN.
- Если микшеры оборудованы количеством портов LAN, достаточным для всех DJ проигрывателей и компьютеров в системе, подключите напрямую к портам LAN на задней панели микшера без использования концентратора-коммутатора.
- Прежде чем выполнить подключение по USB (LINK Export) с помощью компьютера, на котором установлено ПО rekordbox (Mac/ Windows), необходимо установить программный драйвер. Подробную информацию см. в разделе О программном драйвере на стр. 7.

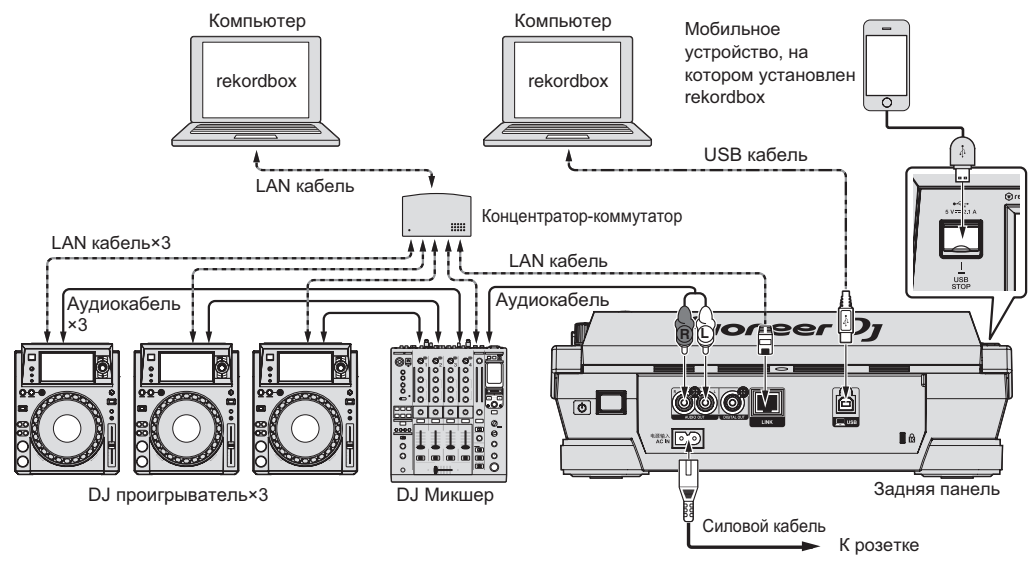

### **Использование маршрутизатора беспроводной сети и точек доступа**

Используйте беспроводной маршрутизатор (имеется в свободной продаже) и точку доступа (имеется в свободной продаже), соответствующие стандартам IEEE802.11n или IEEE802.11ac и обеспечивающие достаточную скорость. В зависимости от мощности сигнала в среде применения и от беспроводного маршрутизатора или точки доступа соединение PRO DJ LINK может работать некорректно.

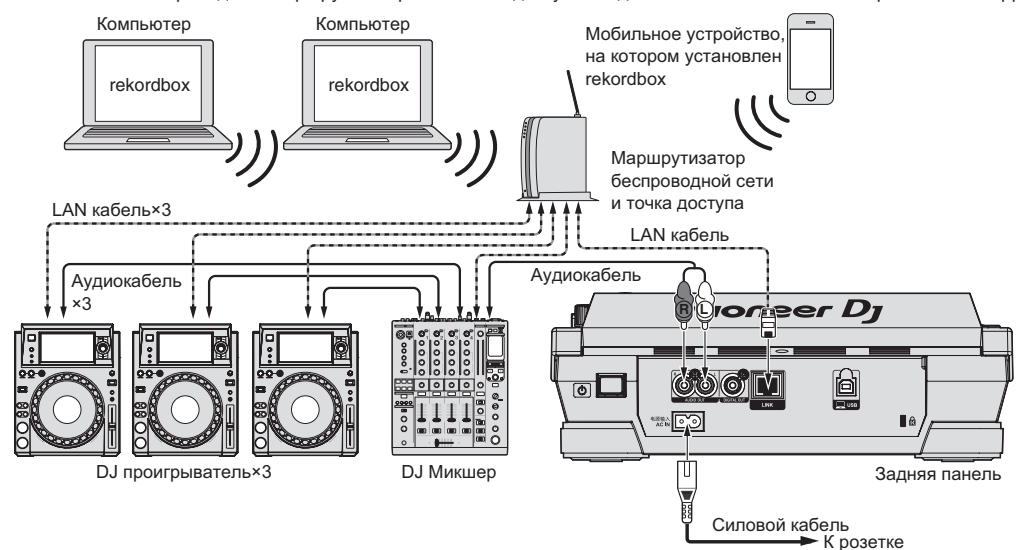

### **Устройства iPod/iPhone/iPad, которые можно подключить к данному изделию**

Это устройство совместимо с iPhone SE, iPhone 6s Plus, iPhone 6s, iPhone 6 Plus, iPhone 6, iPhone 5s, iPhone 5c, iPhone 5, iPhone 4s, iPad Pro (9,7 дюймов), iPad Pro (12,9 дюймов), iPad mini4, iPad Air2, iPad mini3, iPad Air, iPad mini2, iPad mini, iPad (3-го и 4-го поколений), iPad2 и iPod touch (5-го и 6-го поколений).

Список поддерживаемых устройств см. на веб-сайте Pioneer DJ (

### **Подключение к микшеру только с одним LAN портом**

При подключении к микшеру только с одним LAN-портом через коммутирующий концентратор, для оптимального использования функций управления аудиофайлами rekordbox установите одинаковый номер канала для микшера, к которому подключен аудиокабель или цифровой аудиокабель, и для проигрывателя, отображенного в нижней левой части дисплея основного блока.

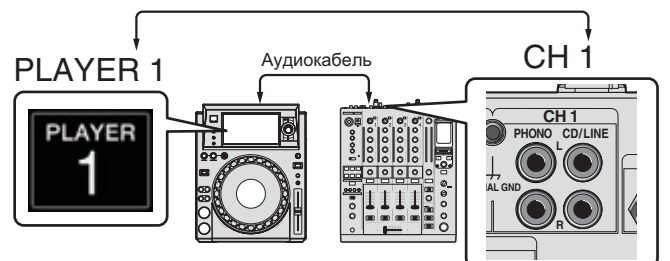

Для переключения номера проигрывателя выполните процедуру ниже.

- 1 Отсоедините устройство USB и LAN кабель.
- 2 Коснитесь [**MENU (UTILITY)**] более 1 секунды, чтобы отобразить экран [**UTILITY**].

3 Вращая поворотный селектор, выберите [**PLAYER No.**], затем нажмите поворотный селектор.

4 Вращая поворотный селектор, выберите нужный номер проигрывателя, затем нажмите поворотный селектор для ввода.

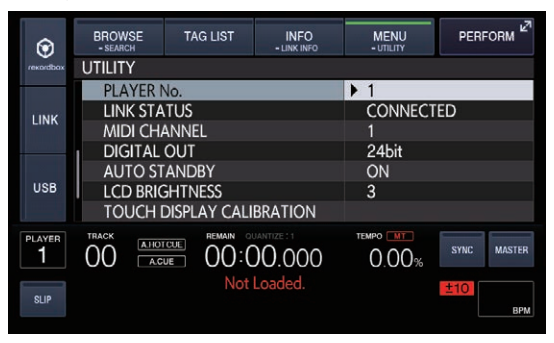

- 5 Коснитесь [**MENU (UTILITY)**] для завершения настройки.
- При подключении устройства хранения к данному устройству [PLAYER No.] отображается серым, и номер проигрывателя нельзя изменить. В этом случае измените номер проигрывателя, сначала отсоединив устройство хранения, а затем отменив подключение, например, отсоединением кабеля LAN.

# <span id="page-11-0"></span>**Работа с DJ-контроллером**

Если для подключения этого устройства к DJ-контроллеру используется кабель USB, вы можете использовать DJ-контроллер для управления некоторыми функциями этого устройства.

Например, если вы используете DDJ-SP1, то можете управлять такими функциями, как метки быстрого доступа, петли и битовые решетки. Более того, один DJ-контроллер может использоваться для управления несколькими подключенными к PRO DJ LINK проигрывателями (до четырех проигрывателей).

Список поддерживаемых DJ-контроллеров и таблицу совместимости функций см. на веб-сайте поддержки Pioneer DJ (•

 Управление возможно только для тех проигрывателей, которые поддерживают подключенный DJ-контроллер.

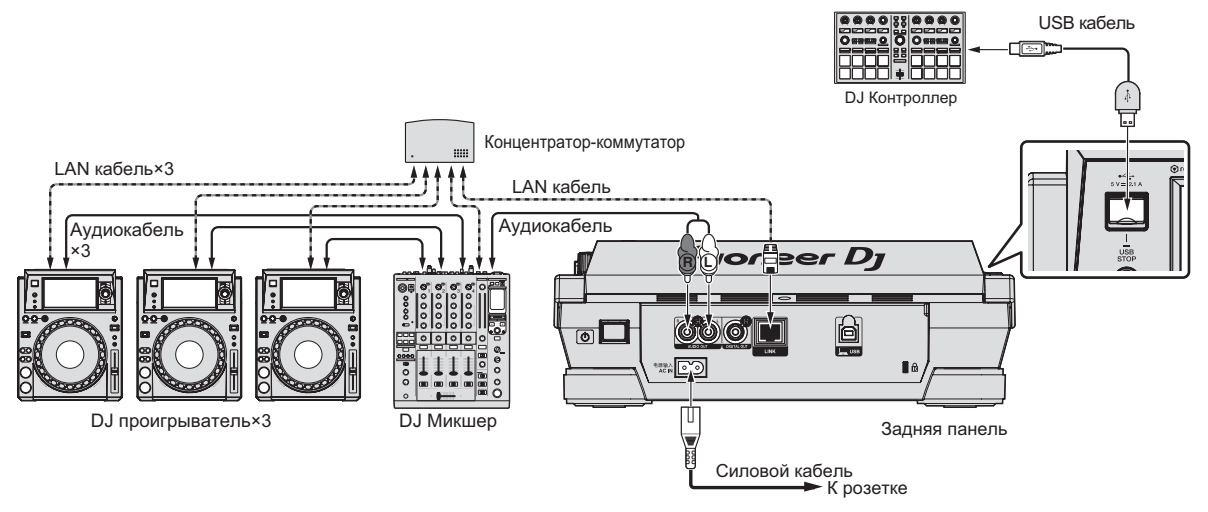

# **Использование программного обеспечения DJ**

Данное устройство выводит информацию об управлении кнопками, диском регулировки темпа и т. д. в универсальном формате MIDI или HID. Пр подключении через USB-кабель к компьютеру, на котором установлено программное обеспечение DJ с поддержкой MIDI или HID, программным обеспечением DJ можно будет управлять с данного устройства. Данное устройство может выводить звук аудиофайла, воспроизводимого на компьютере. Подробную информацию см. в разделе О программном драйвере на стр. 7 и Использование программного обеспечения DJ на стр. 40.

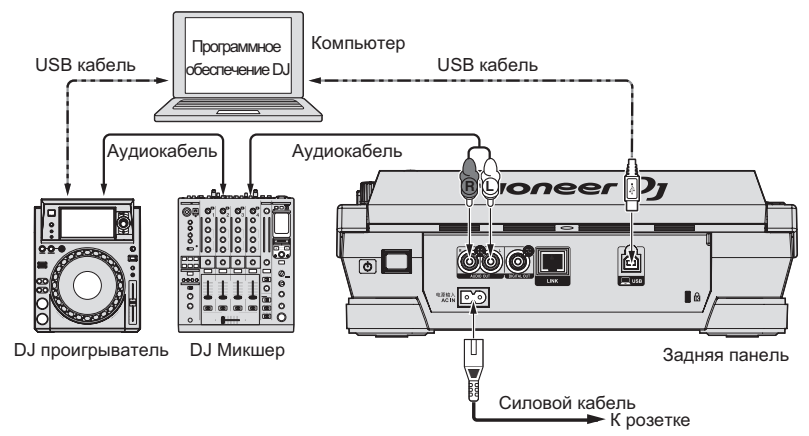

# Названия деталей и функции рат киме<br>Врат в ф**урнствения деталей и фурнствения детальной и функции функции функции (13)**<br>Ru (13)

# <span id="page-12-0"></span>**Названия деталей и функции**

# **Панель управления**

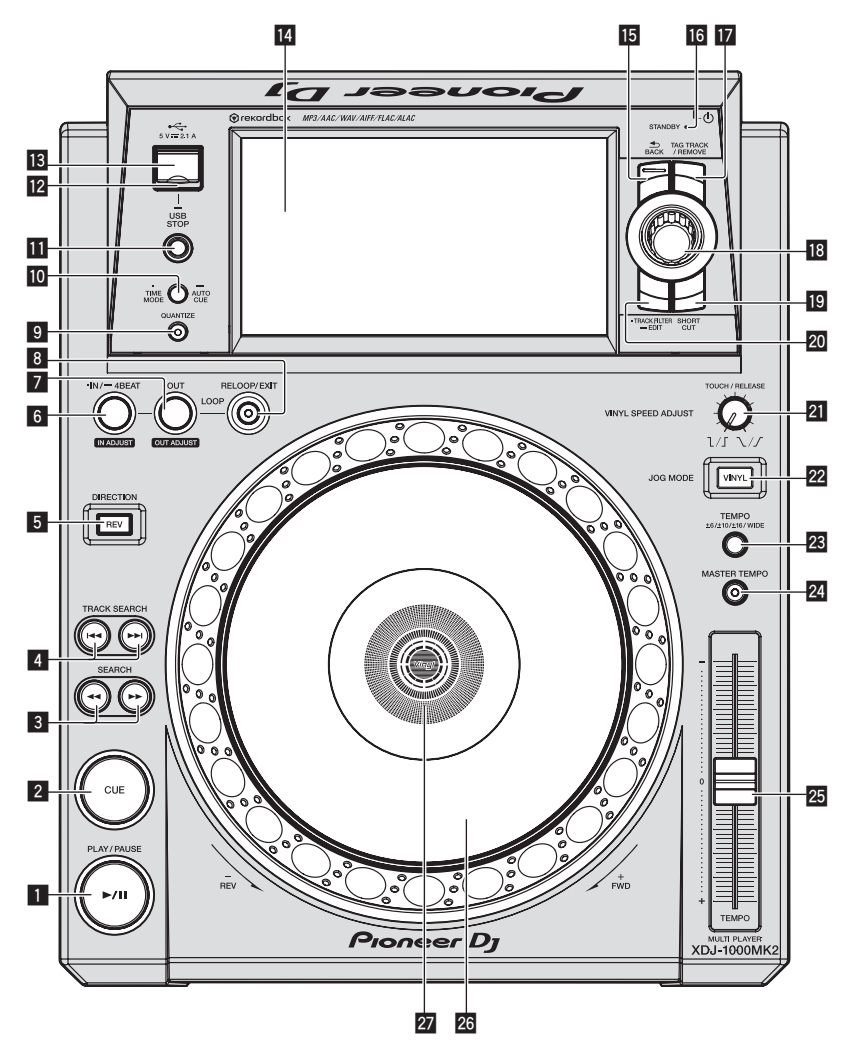

### ■ Кнопка PLAY/PAUSE ►/II

Высвечивается при воспроизведении дорожек и мигает в режиме паузы.

 $\supset$  Пауза (стр.21)

### 2 **Кнопка CUE**

Высвечивается при установке точки метки (кроме режима поиска дорожки) и мигает, когда можно установить новую точку метки в режиме паузы. • Настройка Метки (стр.24)

### **8** Кнопки SEARCH <<

Пока нажата кнопка, дорожка прокручивается вперед/прокручивается назад.

• Сканирование вперед и назад (стр.22)

### 4 **Кнопки TRACK SEARCH** I<<, ►►

Используйте их для перехода на начала дорожек. = Нахождение начала дорожки (Поиск дорожки) (стр.22)

### **5 Кнопка DIRECTION REV**

Используйте для включения или отключения реверсного воспроизведения.

• Реверсное воспроизведение (стр.22)

### 6 **Кнопка IN/4BEAT (IN ADJUST)**

Используйте для установки и точной регулировки точки входа в петлю.

• Настройка петель (стр.24)

### 7 **Кнопка OUT (OUT ADJUST)**

Используйте для установки и точной регулировки точки выхода из петли.

• Настройка петель (стр.24)

### 8 **Кнопка RELOOP/EXIT**

Используйте для возврата на воспроизведение петли (возврат к петле) или отмены воспроизведения петли (выход из режиме возврата к петле).

• Возврат на воспроизведение Петли (Возврат в петлю) (стр.25)

### **9 Кнопка QUANTIZE**

Нажмите данную кнопку для использования функции квантования.

Когда функция квантования включена, при установке точек входа в петлю, точек выхода из петли, меток быстрого доступа и меток, точки автоматически устанавливаются на блишайшее место удара.

Также функции метки быстрого доступа, петлевания, реверса и скольжения могут использоваться без прерывания темпа.

- .<br> Когда функция квантования включена, то на дисплее основного блока отображается [**QUANTIZE**] и ритм QUANTIZE.
- Экран при нормальном воспроизведении (информационная часть) (стр. 16)

Функция квантования не срабатывает в следующих ситуациях ([**QUANTIZE**] отображается серым):

При воспроизведении музыкальных файлов, которые не были проанализированы на rekordbox

### $\blacksquare$  **Кнопка ТІМЕ MODE/AUTO CUE**

При одном нажатии переключается режим отображения времени на дисплее основного блока (оставшееся время или прошедшее время).

При нажатии более 1 секунды включается или отключается режим автоматической метки.

• Настройка автоматической метки (стр.24)

### **П Кнопка USB STOP**

Нажимайте как минимум 2 секунды до отсоединения устройства USB.

• Отсоединение устройств USB (стр. 20)

### **12 Индикатор USB**

Мигает, когда данный аппарат находится в связи с устройством USB.

Цвет индикатора USB будет меняться на цвет, заданный в USB-устройстве.

 $\supset$  Изменение цвета, установленного на устройстве USB. (стр. 37)

### **В Слот подключения устройства USB**

Подключите сюда устройство USB.

• Подключение и отсоединение устройств USB (стр.20)

### **14 Сенсорный дисплей**

• Экран при нормальном воспроизведении (информационная часть) (стр. 16)

### **15 Кнопка ВАСК**

Нажмите данную кнопку один раз для возврата к предыдущему экрану.

Нажимайте более 1 секунды для перехода на верхний слой.

= Воспроизведение подключенного или вставленного <sup>в</sup> данный аппарат носителя (стр.20)

### **6 Индикатор STANDBY**

Высвечивается в режиме ожидания.

= Установка автоматического режима ожидания (стр.39)

### $\blacksquare$  **Кнопка TAG TRACK/REMOVE**

Используйте их для добавления и удаления дорожек из списка тэгов.

• Редактирования списков тэгов (стр.34)

### **18 Поворотный селектор**

При выборе дорожек или настройке параметров, курсор перемещается при проворачивании поворотного селектора. Для ввода нажмите поворотный селектор.

### **19 Кнопка SHORTCUT**

Используется для открытия экранов категорий [**TRACK**], [**PLAYLIST**] и [**SEARCH**] или изменения настроек данного устройства.

### k **Кнопка TRACK FILTER/EDIT**

Можно выполнять поиск дорожек по информации в тегах, добавленных в файл с помощью rekordbox, или по другой информации, например, BPM или KEY. • Другие операции просмотра (стр.31)

### **21 Ручка VINYL SPEED ADJUST TOUCH/RELEASE**

= Регулировка скоростей воспроизведения <sup>и</sup> остановки (стр.23)

### **22 Кнопка JOG MODE VINYL**

При каждом нажатии переключается режим VINYL и CDJ. При выборе режима VINYL высвечивается индикатор.

= Переключение режима поворотного переключателя (стр.22)

### n **Кнопка TEMPO ±6/±10/±16/WIDE**

Используйте для переключения диапазона регулировки скорости воспроизведения.

• Регулировка скорости воспроизведения (Управление темпом) (стр.22)

### **24 Кнопка MASTER TEMPO**

Используйте для включения или отключения функции основного темпа.

• Регулировка скорости воспроизведения без изменения высоты (Основной темп) (стр.22)

### p **Ползунок TEMPO**

Используйте для регулировки скорости воспроизведения дорожки.

• Регулировка скорости воспроизведения (Управление темпом) (стр.22)

### **26 Поворотный переключатель**

Может использоваться для таких операций как скрэтчинг, изменения высоты тона, др.

• Управление поворотным переключателем (стр.22)

### **27 Раздел дисплея поворотного переключателя**

= Раздел дисплея поворотного переключателя (стр.19)

# <span id="page-14-0"></span>**Задняя панель**

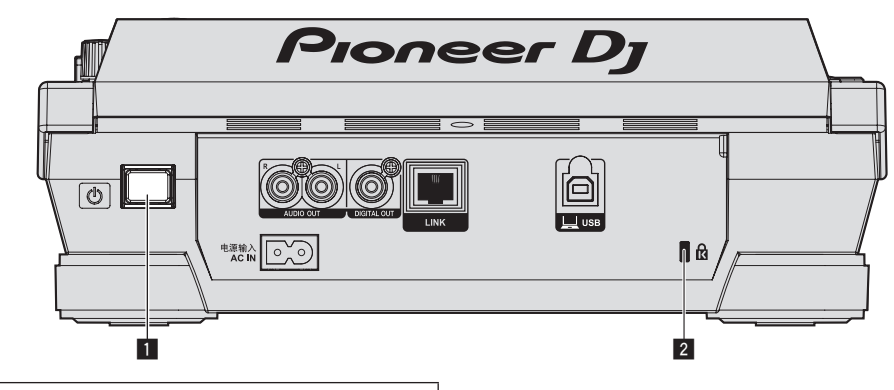

Для информацию по используемым для подключения терминалам смотрите Описания терминалов на стр. 8.

### **1 Переключатель**  $\circlearrowright$

Включение и отключение питания данного аппарата.

2 **Слот замка Кенсингтона**

 $\overline{\phantom{a}}$ 

# <span id="page-15-0"></span>**Экран при нормальном воспроизведении (информационная часть)**

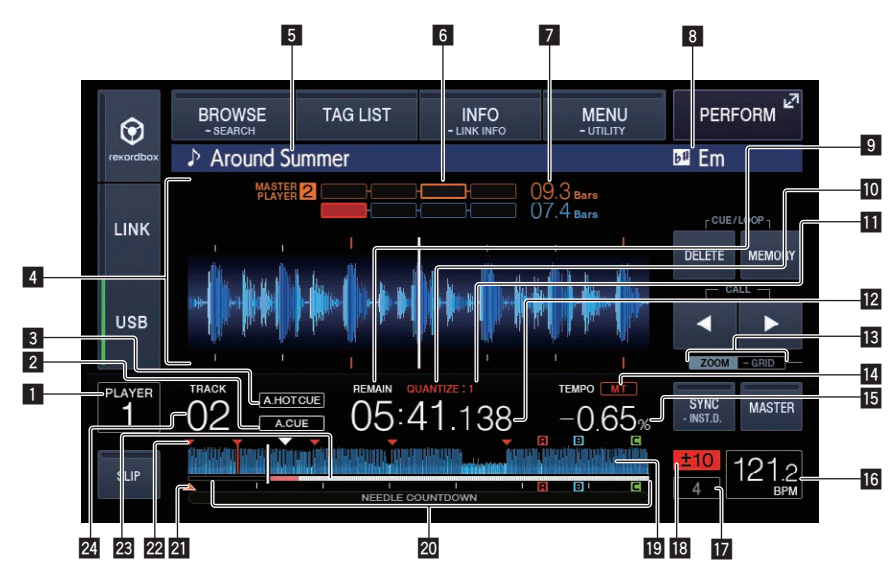

### 1 **Номер проигрывателя (1 – 4)**

Обозначает номер проигрывателя (1 – 4), назначенного для данного аппарата.

### 2 **A. CUE**

- Высвечивается при установке автоматической метки.
- Настройка автоматической метки (стр.24)

### 3 **HOT CUE AUTO LOAD**

- Отображается при включении [**HOT CUE AUTO LOAD**].
- = Вызов меток быстрого доступа (стр.26)

### 4 **Раздел информационного дисплея**

Здесь отображается увеличенная форма сигнала, проанализированная с помощью rekordbox.

- Цвет увеличенной формы сигнала можно изменить на экране данного устройства rekordbox, [**MENU (UTILITY)**] или [**SHORTCUT**].
- $\supset$  Изменение цвета, установленного на устройстве USB. (стр. 37)
- Если коснуться экрана формы сигнала во время воспроизведения, то точка формы сигнала, которой вы коснулись, отобразится в увеличенном виде.

### 5 **Названия треков**

Цвет фона можно установить в rekordbox или на данном устройстве.

 $\supset$  Изменение цвета, установленного на устройстве USB. (стр. 37)

### 6 **Фазометр**

Обозначает количество отклонений строк и ударов по сравнению с эталонным проигрывателем во время использования функции синхронизации ударов.

Коснитесь этой кнопки, чтобы переключить дисплей [**PHASE METER**]. Можно также выполнит переключение на экране [**SHORTCUT**].

### 7 **Обратный отчет ударов**

- Обозначает количество линий или ударов от текущего воспроизводящегося места до ближайшей сохраненной точки метки.
- Если коснуться формы сигнала во время воспроизведения, отобразится количество линий и ударов от текущей точки воспроизведения до точки, которой вы коснулись. Шкала отображается с 16-тактовым интервалом.

### 8 **Кнопка**

Обозначает ключ дорожки.

### 9 **REMAIN**

Высвечивается при установке экрана времени на остающееся время.

### **10 QUANTIZE**

Отображается при включении функции квантования.

### **B** QUANTIZE BEAT VALUE

Указывает ритм функции квантования.

### **12 Дисплей времени (минуты, секунды и миллисекунды)**

Отображается оставшееся или прошедшее время.

### d **Дисплей режима ZOOM и GRID ADJUST**

При нажатии поворотного селектора более 1 секунды режим переключается на режим [**ZOOM**] или режим [**GRID ADJUST**].

- [ZOOM] режим: Форма сигнала увеличивается или уменьшается при вращении поворотного селектора.
- Режим [GRID ADJUST]: При вращении поворотного селектора регулируется сетка ударов.
- Сетку ударов можно отрегулировать с помощью кнопки [**MENU (UTILITY)**].
- Регулировка сетки ударов (стр. 30)

### **14 MT**

- Высвечивается при установке основного темпа.
- Регулировка скорости воспроизведения без изменения высоты (Основной темп) (стр.22)

### **F Дисплей скорости воспроизведения**

Значение изменяется в зависимости от положения ползунка [**TEMPO**].

### **16** Дисплей ВРМ

Отображает BPM (удары в минуту) текущей воспроизводящейся дорожки.

Значение ВРМ, измеренное на данном аппарате, может отличаться от значения BPM, обозначенного на диске или на DJ микшере Pioneer DJ и т.п. Это происходит потому, что для измерения значения BPM используются различные методы, и такое расхождение не является неисправностью.

### **П Дисплей петли ударов**

Отображает число ударов, заданных в петле.

### **18 Дисплей диапазона регулировки скорости воспроизведения**

### Обозначает диапазон, в пределах которого можно отрегулировать скорость воспроизведения в отношении исходной скорости воспроизведения на носителе.

### **19 Дисплей формы сигнала**

Отображает звучание в виде формы сигнала. Общий цвет увеличенной формы сигнала можно изменить на экране данного устройства rekordbox, [**MENU (UTILITY)**] или [**SHORTCUT**].

 $\supset$  Изменение цвета, установленного на устройстве USB. (стр. 37)

### **20 Дисплей адреса воспроизведения/дисплей шкалы (с 1-минутным/16-тактовым интервалом)**

Дорожка отображается в виде столбиковой диаграммы. Текущее место воспроизведения отображается белой вертикальной линией. При отображении прошедшего времени высвечивается левая кромка диаграммы. При отображении остающегося времени дисплей отключается с левой стороны. Когда остается менее 30 секунд времени воспроизведения дорожки, вся диаграмма медленно мигает, затем, когда остается менее 15 секунд, она мигает быстрее.

### **21 Дисплей метки/петли/метки быстрого доступа**

Отображает положение точки метки, точки петли и точки метки быстрого доступа, которые были заданы с помощью отметки.

### **22 Дисплей сохраненной метки/петли/метки**

### **быстрого доступа**

Отображает положение точки метки, точки петли и точки метки быстрого доступа, которые были записаны на устройстве USB с помощью отметки.

### n **Измеритель кэш-памяти**

Обозначает объем текущей воспроизводящейся дорожки, загруженной в кэш-память.

### **24 Дисплей номера трека**

Обозначает номер дорожки (01 – 999).

 $\overline{\phantom{a}}$ 

# <span id="page-17-0"></span>**Экран при нормальном воспроизведении (сенсорные клавиши)**

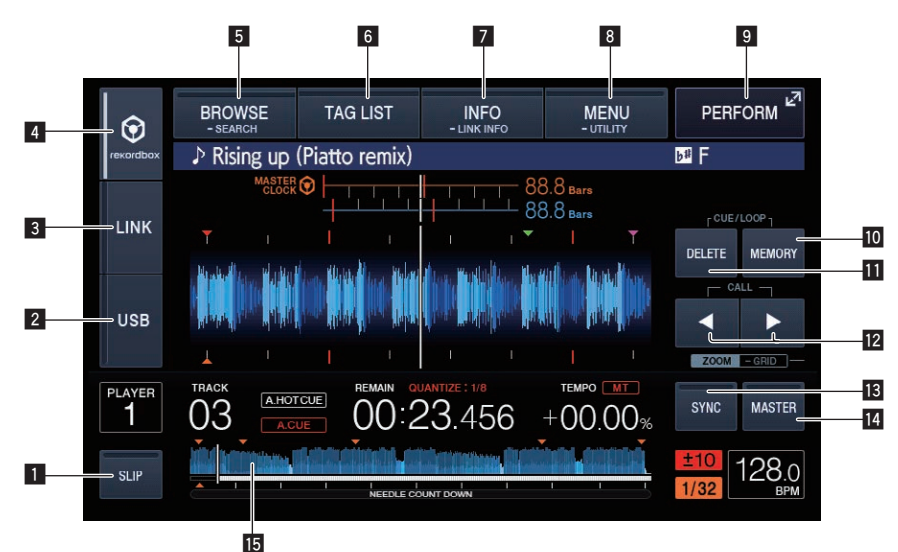

### **1** SLIP

• Использование режима скольжения (стр.28)

### 2 **USB**

Коснитесь для воспроизведения музыкальных файлов, хранящихся на устройстве USB.

= Воспроизведение подключенного или вставленного <sup>в</sup> данный аппарат носителя (стр.20)

### 3 **LINK**

Коснитесь для воспроизведения музыкальных файлов на каком-то другом DJ-плеере.

• Воспроизведение музыкальных файлов на других DJ проигрывателях (стр.21)

Коснитесь этой кнопки для использования программного обеспечения DJ.

• Использование программного обеспечения DJ (стр.40)

### 4 **rekordbox**

Коснитесь для воспроизведения музыкальных файлов на rekordbox.

• Воспроизведение библиотеки rekordbox на компьютере или мобильном устройстве (стр.21)

### 5 **BROWSE (SEARCH)**

Нажмите, чтобы открыть экран Browse (Обзор). Коснитесь [**BROWSE (SEARCH)**] более 1 секунды для перехода к настройкам поиска.

- = Переключение на экран просмотра (стр.30)
- = Поиск дорожек (стр. 32)

# 6 **TAG LIST**

Нажмите, чтобы открыть экран Tag list (Список меток).

• Редактирования списков тэгов (стр.34)

### 7 **INFO (LINK INFO)**

Нажмите для отображения подробной информации о треках. При нажатии и удерживании [**INFO (LINK INFO)**] более 1 секунды будут отображены подробные сведения о дорожке, загруженной в другой DJ-плеер.

= Отображение подробной информации <sup>о</sup> текущей загруженной дорожке (стр.35)

### 8 **MENU (UTILITY)**

Коснитесь для отображения экрана меню. При удержании кнопки нажатой более 1 секунды откроется экран [**UTILITY**].

= Отображение экрана [**UTILITY**] (стр.38)

### 9 **PERFORM**

Нажмите, чтобы открыть экран Performance (Производительность).

### **10 MEMORY**

Используется для сохранения точек меток и петлей в памяти. = Сохранение точек меток или петлей (стр.27)

### **DELETE**

Используется для удаления точек меток и петлей. • Удаление сохраненных точек меток или петлей (стр.27)

### **E2 CUE/LOOP CALL**  $\triangleleft$ **(LOOP** 1/2X), ▶(LOOP 2X)

Используются для вызова сохраненных точек меток и петлей. = Вызов сохраненных точек меток или петлей (стр.27) При нажатии во время воспроизведения петли, петля прерывается или увеличивается.

- Срезание петлей (Срезание петли) (стр.25)
- = Увеличение петлей (удвоение петли) (стр.25)

### **B** BEAT SYNC (INST.D.)

Используйте для включения функции синхронизации ударов. = Использование функции синхронизации ударов (стр.29)

### **E** BEAT SYNC MASTER

Используйте для установки загруженной в данный аппарат дорожки в качестве эталона для функции синхронизации ударов.

= Использование функции синхронизации ударов (стр.29)

### **15 NEEDLE SEARCH**

= Воспроизведение <sup>с</sup> позиции на форме сигнала, которая была нажата (стр.29)

# <span id="page-18-0"></span>**Экран Performance (Производительность)**

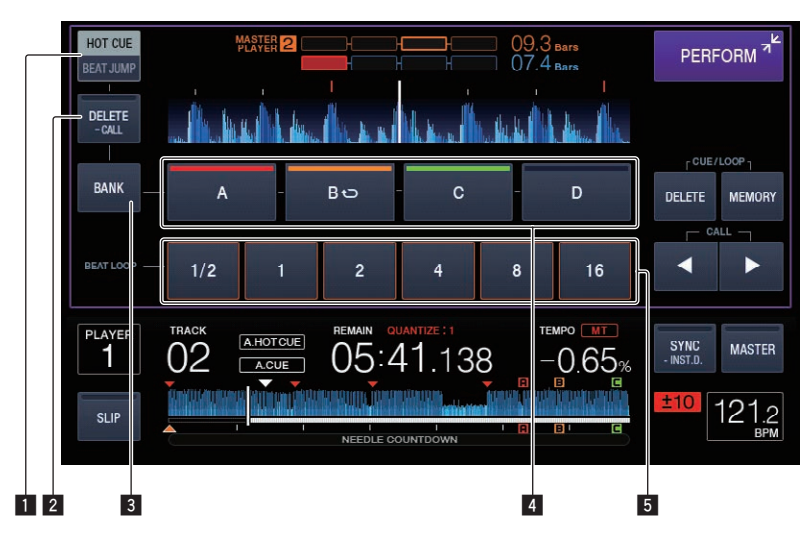

### 1 **HOT CUE/BEAT JUMP**

Используется для переключения между режимами [**HOT CUE**] и [**BEAT JUMP**].

### 2 **HOT CUE DELETE (CALL)**

- Удаление меток быстрого доступа (стр.26)
- = Вызов меток быстрого доступа (стр.26)

### **3** HOT CUE BANK

Используется для переключения между [**HOT CUE**] (**A, B, C, D**) и [**HOT CUE**] (**E, F, G, H**).

# 4 **HOT CUE (от A до H)/BEAT JUMP**

- ! В режиме **HOT CUE**
- Воспроизведение меток быстрого доступа (стр.26)
- **В режиме BEAT JUMP**
- Использование перескока битов (стр. 27) Функция перемещения петли может использоваться в состоянии зацикливания.
- Использование перемещения петли (стр. 27)

### 5 **BEAT LOOP**

• Автоматический выбор петли на основе темпа дорожки (Auto Beat Loop) (стр.25)

# **Раздел дисплея поворотного переключателя**

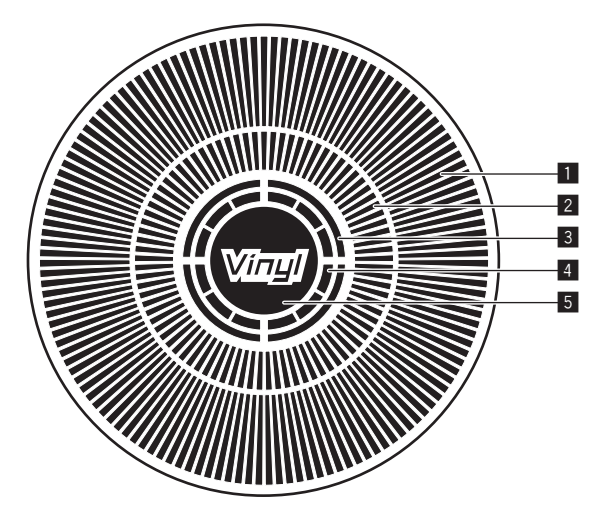

### **1 Дисплей управления**

Отображает позицию воспроизведения с 1 петлей в 1,8 секунды. Включается во время воспроизведения и останавливается в режиме паузы.

### 2 **Дисплей точки метки/дисплей воспроизведения со скольжением**

### 3 **Дисплей состояния аудиопамяти**

Мигает во время записи аудиопамяти. По завершения записи перестает мигать и остается высвеченным. Управление меткой в реальном времени может быть невозможным во время записи аудиопамяти.

Если недостаточно памяти из-за воспроизведения со скрэтчем, также мигает дисплей.

### 4 **Дисплей определения касания повортоного переключателя**

**Ru 19Названия деталей и функции** Когда режим поворотного переключателя установлен на VINYL, при нажатии высвечивается верхняя часть поворотного переключателя.

### 5 **VINYL**

Высвечивается при установке режима поворотного переключателя на VINYL.

• Переключение режима поворотного переключателя (стр.22)

Названия деталей и функции

# <span id="page-19-0"></span>**Основное управление**

# **Включение питания**

### **1 По завершении всех подключений между**

**устройствами включите вилку силового кабеля в розетку.**

• Подключения (стр.8)

### **2** Нажмите переключатель [ $\circ$ ].

Высвечиваются индикаторы данного аппарата и включается питание.

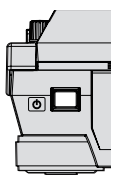

# **Отключение питания**

### **Нажмите переключатель [** $\circ$ **].**

Питание данного аппарата отключается.

Не извлекайте устройства USB и не выключайте питание оборудования, пока мигает индикатор USB. Данные менеджмента в оборудовании могут быть удалены. Кроме того, устройства USB может стать не доступным.

# **Подключение и отсоединение устройств USB**

# **Подключение устройств USB**

1 **Нажав переключатель [** $\circ$ ], включите питание **данного аппарата.**

**2 Откройте крышку гнезда для подключения USBустройств и подключите USB-устройство.**

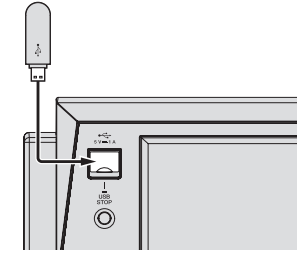

Индикатор USB будет мигать при передаче данных. Цвет индикатора USB будет меняться на цвет, заданный в USB-устройстве.

 $\supset$  Изменение цвета, установленного на устройстве USB. (стр. 37)

# **Отсоединение устройств USB**

### **1 Нажмите и удерживайте кнопку [USB STOP], пока индикатор USB не перестанет мигать.**

Не извлекайте устройства USB и не выключайте питание оборудования, пока мигает индикатор USB. Данные менеджмента в оборудовании могут быть удалены. Кроме того, устройства USB может стать не доступным.

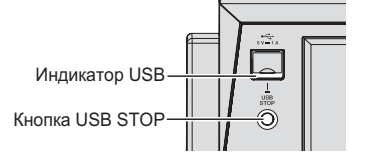

### **2 Отсоедините устройство USB.**

**3 Закройте крышку гнезда для подключения USB-устройств.**

# **Воспроизведение**

В данном разделе описаны основные операции выбора дорожек и переключения экрана.

- Воспроизведение музыкальных файлов на других DJ проигрывателях (стр.21)
- Воспроизведение библиотеки rekordbox на компьютере или мобильном устройстве (стр.21)

# **Воспроизведение подключенного или вставленного в данный аппарат носителя**

**1 Загрузите носитель в данный аппарат.** • Подключение устройств USB (стр.20)

### **2 Нажмите [USB].**

Дорожки или папки отображаются в виде списка.

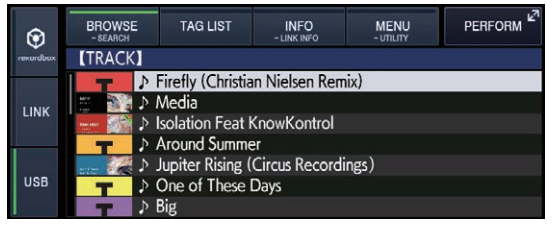

Можно выбрать содержимое носителя, которое должно быть отображено на дисплее основного блока.

- [USB]: Отображение звуковых файлов на подключенном устройстве USB или мобильном устройстве, на котором установлено rekordbox.
- [LINK]: Отображение звуковых файлов на других DJ проигрывателях.
- [rekordbox]: отображение звуковых файлов в rekordbox.

### **3 Поверните поворотный селектор.**

Переместите курсор и выберите параметр.

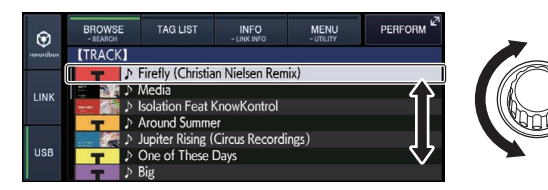

- Нажмите поворотнй селектор и переместитесь на нижний уровень в папке. Для возврата на верхней уровень нажмите кнопку [**BACK**].
- Если удерживать нажатой кнопку [ВАСК] более 1 секунды или коснуться клавиши просматриваемого носителя, данный дисплей перемещается на самый верхний уровень.
- Дорожки в категории/папке текущей воспроизводящейся дорожки также можно выбрать с помощью кнопок **[TRACK SEARCH**  $\left|\frac{1}{2}\right|$ **.**

### **4 Выберите дорожку и нажмите поворотный селектор.**

После загрузки дорожки экран переключается на экран обычного воспроизведения.

- Экран при нормальном воспроизведении (информационная часть) (стр. 16)
- ! Когда [**LOAD LOCK**] в меню [**UTILITY**] установлен на [**LOCK**], то невозможно будет загружать другие дорожки во время воспроизведения. Установите [**LOAD LOCK**] на [**UNLOCK**] или нажмите кнопку [PLAY/PAUSE>/II] и установите паузу, затем загрузите дорожку.
- Если включена функция автоматической метки, диск устанавливается на паузу в месте запуска звучания. В таком случае нажмите [PLAY/PAUSE>/II] и запустите воспроизведение.
	- Настройка автоматической метки (стр.24)

# **Воспроизведение музыкальных файлов на других DJ проигрывателях**

На экране устройства отображается содержимое устройства хранения, установленного на других DJ-проигрывателях, подключенных к PRO DJ LINK, или содержимое мобильного устройства, на котором установлено ПО rekordbox.

### **1 Настройте накопитель или мобильное устройство, на котором установлено rekordbox, на другой плеер, который подключен к PRO DJ LINK.**

### **2 Коснитесь [LINK].**

Отображаются дорожки и папки на носителе информации, подключенном к другому проигрывателю, или на мобильном устройстве с установленным rekordbox.

Если подключено несколько носителей, отображается экран выбора носителя.

### **3 Поверните поворотный селектор.**

Переместите курсор и выберите параметр.

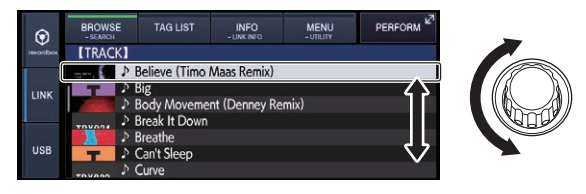

### **4 Выберите дорожку и нажмите поворотный селектор.**

Дорожка загружается и запускается воспроизведение. После загрузки дорожки экран переключается на экран обычного воспроизведения.

• Экран при нормальном воспроизведении (информационная часть) (стр. 16)

### **Если носитель содержит библиотеку rekordbox**

Если на устройстве USB, подключенном к данному устройству, или на другом DJ-проигрывателе, подключенном с помощью PRO DJ LINK, содержится информация о медиатеке rekordbox, будет отображаться медиатека rekordbox.

- Музыкальные файлы отображаются в категориях (альбом, исполнитель, др.), установленных на rekordbox.
- Типы параметров в меню категории могут изменяться в предпочтениях rekordbox.

# **Воспроизведение библиотеки rekordbox на компьютере или мобильном устройстве**

Музыкальные файлы отображаются в категориях (альбом, исполнитель, др.), установленных на rekordbox.

### **1 Коснитесь [rekordbox].**

На дисплее основного блока данного аппарата отображается библиотека rekordbox.

- При использовании беспроводных подключений LAN (Wi-Fi). если во время подключения на дисплее основного блока данного аппарата отображается [**Пожал., нажм.повор.селектор для разрешения мобильного подключения.**], нажмите поворотный селектор для установки подключения.
- Коснитесь [USB], когда требуется выбрать мобильное устройство, подключенное к USB. Коснитесь [**LINK**], когда требуется выбрать мобильное устройство, подключенное к другому DJ-плееру, соединенному с PRO DJ LINK.

### **2 Поверните поворотный селектор.**

Переместите курсор и выберите параметр.

### **3 Выберите дорожку и нажмите поворотный селектор.**

После загрузки дорожки экран переключается на экран обычного воспроизведения.

Дорожка загружается и запускается воспроизведение.

• Экран при нормальном воспроизведении (информационная часть) (стр. 16)

### \_\_\_\_\_\_\_\_\_\_\_\_\_\_\_\_\_\_\_\_\_\_\_\_\_\_\_\_\_\_\_\_ **Загрузка предыдущих дорожек**

Можно отобразить имена последних воспроизводившихся семи дорожек и можно выбрать данные дорожки.

- **1 Отобразите экран обычного воспроизведения.** • Экран при нормальном воспроизведении (информационная часть) (стр. 16)
- **2 Коснитесь [MENU (UTILITY)].**

### **3 Вращая поворотный селектор, выберите дорожку, затем нажмите поворотный селектор и установите воспроизведение.**

! Если коснуться [**MENU (UTILITY)**] или нажать кнопку [**BACK**], отображение названия композиции будет отключено.

\_\_\_\_\_\_\_\_\_\_\_\_\_\_\_\_\_\_\_\_\_\_\_\_\_\_\_\_\_\_\_\_\_\_\_\_ **Пауза**

### **Во время воспроизведения, нажмите кнопку [PLAY/PAUSE** $\blacktriangleright$ /**II]**.

Мигают кнопки [**PLAY/PAUSE**f] и [**CUE**]. При повторном нажатии кнопки [**PLAY/PAUSE**f] воспроизведение возобновляется.

# <span id="page-21-0"></span>**Сканирование вперед и назад**

### Нажмите одну из кнопок [SEARCH <>,>>].

Дорожка прокручивается вперед или назад, пока удерживается нажатой одна из кнопок [SEARCH << ...

Во время сканирования вперед или назад невозможно переместиться на другую категорию или папку.

# **Нахождение начала дорожки (Поиск дорожки)**

### Нажмите одну из кнопок [TRACK SEARCH I< → **P>**I].

Нажмите [>>I] для перехода на начало следующей дорожки. При нажатии [ $\blacktriangleleft$ ] воспроизведение запускается от начала текущей воспроизводящейся дорожки. При двойном подряд нажатии воспроизедение запускается от начала предыдущей дорожки.

- Функция поиска дорожек не позволяет переместиться на другую категорию или папку.
- Дорожки rekordbox (iOS/Android) работают в одиночном режиме, поэтому поиск начала других дорожек невозможен.

\_\_\_\_\_\_\_\_\_\_\_\_\_\_\_\_\_\_\_\_\_\_\_\_

# **Регулировка скорости воспроизведения (Управление темпом)**

### **Нажмите кнопку [TEMPO ±6/±10/±16/WIDE].**

Диапазон регулировки ползунка [**TEMPO**] переключается при каждом нажатии кнопки. Настройка диапазона регулировки указана на дисплее основного блока.

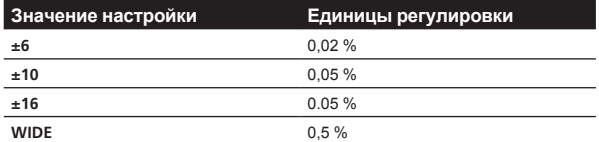

В области настройки [**WIDE**] отображается ±100 % при воспроизведении форматов, отличных от ALAC и FLAC, и от –100 % до +50 % для ALAC и FLAC. Воспроизведение останавливается, если выбрано –100 %.

При включении питания диапазон регулировки устанавливается на ±10 %.

### **Передвигайте ползунок [TEMPO] вперед или назад.**

Темп повышается при движении в сторону [+] (вниз), снижается при движении в сторону [–] (вверх). Скорость изменения скорости воспроизведения обозначается на дисплее скорости воспроизведения.

# **Регулировка скорости воспроизведения без изменения высоты (Основной темп)**

### **1 Нажмите кнопку [MASTER TEMPO].**

Высвечиваются кнопка [**MASTER TEMPO**] и индикатор [**MT**] на дисплее основного блока.

### **2 Передвигайте ползунок [TEMPO] вперед или назад.**

Высота не изменяется даже при изменении скорости воспроизведения с помощью ползунка [**TEMPO**].

- Звучание обрабатывается цифровой схемой, что приводит к снижению качества звучания.
- Настройка эталона темпа сохраняется в памяти даже после выключения питания.

### **Реверсное воспроизведение**

Когда включена функция квантования, данная функция может срабатывать с небольшой задержкой, что связано с синхронизацией ударов.

### **Нажмите кнопку [DIRECTION REV].**

Высвечивается кнопка и запускается реверсное воспроизведение.

- Когда музыкальные файлы записаны в структуре папки, можно воспроизводить в обратном направлении только дорожки внутри одинаковой категории/папки. Также помните, что реверсное воспроизведение не будет запускаться незамедлительно.
- Направление, в котором скорость воспроизведения повышается или понижается в соответствии с направлением вращения поворотного переключателя переворачивается в обратную сторону.
- При выполнении таких операций как поиск дорожки и воспроизведение петли во время реверсного воспроизведения, мигает дисплей состояния аудиопамяти в разделе дисплея поворотного переключателя и воспроизведение со скрэтчем может быть недоступно.

# **Управление поворотным переключателем**

- В верхнюю часть поворотного переключателя встроен переключатель. Не располагайте предметы на поворотном переключателе или подвергайте его воздействиям силы.
- Попадание воды или других жидкостей в аппарат приведет к поломке.

# **Переключение режима поворотного переключателя**

### **Нажмите кнопку [JOG MODE VINYL].**

При каждом нажатии кнопки переключается режим VINYL и CDJ.

- Режим VINYL: При нажатии верхней части поворотного переключателя во время воспроизведения, воспроизведение приостанавливается, и при прокручивании поворотного переключателя в данный момент звучание выводится в соответствии с направлением вращения поворотного переключателя.
- — Режим CDJ: Воспроизведение не приостанавливается даже при нажатии верхней части поворотного переключателя. Такие операции как воспроизведение со скрэтчем не могут выполняться.
- Режим поворотного переключателя сохраняется даже при выключенном питании.

### **Изменение высоты тона**

### **Во время воспроизведения вращайте внешнюю часть поворотного переключателя, не касаясь верхней части.**

Скорость воспроизведения повышается при вращении по часовой стрелке, уменьшается при вращении против часовой стрелки. При остановке вращения возобновляется воспроизведение на обычной скорости.

Когда режим поворотного переключателя установлен на режим CDJ, та-же операция может выполняться путем вращения верхней части поворотного переключателя.

# <span id="page-22-0"></span>**Воспроизведение со скрэтчем**

Когда режим поворотного переключателя установлен на режим VINYL, дорожки могут воспроизводиться в соответствии с направлением и скоростью вращения поворотного переключателя при вращении верхней части поворотного переключателя с одновременным его нажатием.

### **1 Нажмите кнопку [JOG MODE VINYL].**

Установите режим поворотного переключателя на VINYL.

### **2 Во время воспроизведения нажмите верхнюю часть поворотного переключателя.**

Воспроизведение замедляется и затем приостанавливается.

### **3 Вращайте поворотный переключатель в нужном направлении и с нужной скоростью.**

Звучание воспроизводится в соответствии с направлением и скоростью вращения поворотного переключателя путем вращения поворотного переключателя с одновременным его нажатием.

### **4 Уберите руку с верхней части поворотного переключателя.**

Возобновляется обычное воспроизведение.

 $\frac{1}{2}$  =  $\frac{1}{2}$  =  $\frac{1}{2}$  =  $\frac{1}{2}$  =  $\frac{1}{2}$  =  $\frac{1}{2}$ 

### **Поиск кадра**

### **Вращайте поворотный переключатель в режиме паузы.**

Позицию паузы можно изменять.

Место перемещается в направлении воспроизведения при вращении поворотного переключателя по часовой стрелке и в обратном направлении при вращении против часовой стрелки. Место перемещается на 1,8 секунды за одно полное вращение поворотного переключателя.

# **Сверхбыстрый поиск**

### **Вращайте поворотный переключатель, удерживая нажатой одну из кнопок [SEARCH**m**,** n**].**

Дорожка быстро прокручивается вперед/быстро прокручивается назад в направлении вращения поворотного переключателя.

- При отпускании кнопки **[SEARCH <4, >>** Данная функция отменяется.
- При остановке вращения поворотного переключателя возобновляется обычное воспроизведение.
- Скорость быстрой прокрутки вперед/быстрой прокрутки назад может регулироваться в соответствии со скоростью вращения поворотного переключателя.

------------------------------------

# **Сверхбыстрый поиск дорожки**

**Вращайте поворотный переключатель, удерживая нажатой одну из кнопок [TRACK SEARCH**o**,** p**].** Дорожка прокручивается на высокой скорости в направлении вращения поворотного переключателя.

# **Регулировка скоростей воспроизведения и остановки**

Данная функция действительна только тогда, когда режим поворотного переключателя установлен в режим VINYL.

Используйте для регулировки скорости, на которой воспроизведение замедляется и приостанавливается при нажатии верхней части поворотного переключателя, и скорости, на которой устанавливается обычная скорость воспроизведения при отпускании верхней части поворотного переключателя.

### **Вращайте [VINYL SPEED ADJUST TOUCH/RELEASE].**

Скорость повышается при вращении по часовой стрелке, уменьшается при вращении против часовой стрелки.

Когда режим поворотного переключателя установлен на режим VINYL, одновременно изменяется скорость, на которой воспроизведение запускается и приостанавливается при нажатии [PLAY/PAUSE**>/II**].

# <span id="page-23-0"></span>**Дополнительные операции**

# **Настройка Метки**

### **1 Во время воспроизведения, нажмите кнопку [PLAY/PAUSE** $\blacktriangleright$ /**II]**.

Воспроизведение устанавливается на паузу.

### **2 Нажмите кнопку [CUE].**

Точка установки паузы дорожки устанавливается как точка метки. Мигает индикатор [PLAY/PAUSE>/II] и высвечивается индикатор [**CUE**]. В данный момент звучание не выводится.

При установке новой точки метки, ранее установленная точка метки отменяется.

# **Регулировка места точки метки**

### **1 Нажмите кнопки [SEARCH**m**,** n**], установив паузу на точке метки.**

Мигают индикаторы [PLAY/PAUSE>/II] и [CUE].

### **2** Нажмите одну из кнопок [SEARCH < • № ).

Точка метки может регулироваться с точностью в шагах по 0,5 кадров.

- Та-же операция возможна с помощью поворотного переключателя.
- Приблизительное время 0,5 кадра составляет 6,7 миллисекунд.

### **3 Нажмите кнопку [CUE].**

Место нажатия кнопки устанавливается как новая точка метки.

При установке новой точки метки, ранее установленная точка метки отменяется.

# **Возврат на Точку метки (Возврат к метке)**

### **Во время воспроизведения нажмите кнопку [CUE].**

Аппарат незамедлительно возвращается в текущую установленную точку метки и устанавливается на паузу.

При нажатии [PLAY/PAUSE >/II] воспроизведение запускается с точки метки.

# **Проверка Точки метки (Сэмплер точки метки)**

### **Удерживайте нажатой кнопку [CUE] после возврата на точку метки.**

Воспроизведение запускается с установленной точки метки. Воспроизведение продолжается, пока удерживается нажатой кнопка [**CUE**].

Если кнопка [PLAY/PAUSE >/II] была нажата во время дискретизации метки, воспроизведение продолжается даже после высвобождения кнопки [**CUE**].

# **Настройка Точки метки во время воспроизведения (Установка метки в режиме реального времени)**

**Во время воспроизведения нажмите кнопку [IN/4BEAT (IN ADJUST)] в точке, где нужно установить точку метки.**

Точка, где была нажата кнопка, устанавливается как точка метки.

# **Настройка автоматической метки**

При загрузке дорожки или выполнении операции поиска дорожки, беззвучный раздел в начале дорожки пропускается, и точка метки автоматически устанавливается сразу перед точкой, откуда начинается звучание.

### **Нажимайте кнопку [TIME MODE/AUTO CUE] более 1 секунды.**

### [**A. CUE**] высвечивается.

- Автоматическая метка отключается при повторном нажатии [**TIME MODE** (**AUTO CUE**)] более 1 секунды.
- Настройка уровня автоматической метки сохраняется в памяти. даже когда питание отключено.

# **Настройка петель**

Данная функция может использоваться для повторного воспроизведения определенных разделов.

Когда включена функция квантования, данная функция может срабатывать с небольшой задержкой, что связано с синхронизацией ударов.

### **1 Во время воспроизведения нажмите кнопку [IN/4BEAT (IN ADJUST)] в точке, где нужно запустить воспроизведение петли (точка входа в петлю).** Устанавливается Точка входа в петлю.

В данной операции нет необходимости, если в качестве точки входа в петлю нужно установить текущую установленную точку метки.

### **2 Нажмите кнопку [OUT (OUT ADJUST)] в точке, где нужно завершить воспроизведение петли (точка выхода из петли).**

Устанавливается точка выхода из петли и запускается воспроизведение петли.

# **Точная регулировка точки входа в петлю (регулировка входа в петлю)**

### **1 Во время воспроизведения петли нажмите кнопку [IN/4BEAT (IN ADJUST)].**

Кнопка [**IN/4BEAT** (**IN ADJUST**)] начинает быстро мигать и кнопка [**OUT** (**OUT ADJUST**)] отключается.

Время точки входа в петлю отображается на дисплее основного блока.

### **2** Нажмите одну из кнопок [SEARCH < ■, ▶▶].

Точка входа в петлю может регулироваться в единицах по 0,5 кадров.

- Та-же операция возможна с помощью поворотного переключателя.
- Диапазон регулировки точки входа в петлю составляет ±30 кадров.
- Точка входа в петлю не может устанавливаться в точке, находящейся после точки выхода из петли.

### **3 Нажмите кнопку [IN/4BEAT (IN ADJUST)].**

Возобновляется воспроизведение петли.

Воспроизведение обычной петли также возобновляется, если в течение более 10 секунд не производилась никакая операция.

### <span id="page-24-0"></span>**1 Во время воспроизведения петли нажмите кнопку [OUT (OUT ADJUST)].**

Кнопка [**OUT** (**OUT ADJUST**)] начинает быстро мигать и кнопка [**IN/4BEAT** (**IN ADJUST**)] отключается.

Время точки выхода из петли отображается на дисплее основного блока.

### **2** Нажмите одну из кнопок [SEARCH << ... > > 1.

Точка выхода из петли может регулироваться в единицах по 0,5 кадров.

- Та-же операция возможна с помощью поворотного переключателя.
- Точка выхода из петли не может устанавливаться в точке, находящейся до точки входа в петлю.

### **3 Нажмите кнопку [OUT (OUT ADJUST)].**

Возобновляется воспроизведение петли.

Воспроизведение обычной петли также возобновляется, если в течение более 10 секунд не производилась никакая операция.

-----------------------------------

### **Отмена воспроизведения Петли (Выход из петли)**

### **Во время воспроизведения петли нажмите кнопку [RELOOP/EXIT].**

Воспроизведение продолжается за пределами Точки выхода из петли без возврата на Точку входа в петлю.

**Возврат на воспроизведение Петли** 

**(Возврат в петлю)**

### **После отмены воспроизведения петли нажмите кнопку [RELOOP/EXIT] во время воспроизведения.** Воспризведение возвращается на ранее установленную Точку входа в петлю, и возобновляется воспроизведение Петли.

**Автоматический выбор петли на основе** 

# **темпа дорожки (Auto Beat Loop)**

Устанавливается петля, указанная количеством ударов, и запускается воспроизведение петли.

### **1 Коснитесь [PERFORM].**

### **2 Коснитесь количества ударов для [BEAT LOOP] во время воспроизведения.**

Воспроизведение в цикле будет начато для выбранного ритма.

- При воспроизведении дорожки, которая не была проанализирована, петля устанавливается в соответствии с ВРМ дорожки.
- Если невозможно обнаружить BPM дорожки, BPM устанавливается на 130.

### **Петля с 4 ударами**

### **Во время воспроизведения нажимайте кнопку [IN/4BEAT (IN ADJUST)] более 1 секунды.**

Автоматически устанавливается петля из 4 ударов, начиная с места нажатия кнопки, в соответствии с BPM текущей воспроизводящейся дорожки, и запускатся воспроизведение петли.

Если невозможно обнаружить BPM дорожки, BPM устанавливается на 130.

# **Срезание петлей (Срезание петли)**

### **Коснитесь [LOOP 1/2X] во время воспроизведения петли.**

При каждом нажатии сенсорной кнопки продолжительность режима Loop (Цикличное воспроизведение) будет уменьшаться вдвое.

\_\_\_\_\_\_\_\_\_\_\_\_\_\_\_\_\_\_\_\_\_\_\_\_\_\_\_\_\_\_\_\_\_\_\_\_

# **Увеличение петлей (удвоение петли)**

### **Коснитесь [LOOP 2X] во время воспроизведения петли.**

При каждом нажатии сенсорной кнопки продолжительность режима Loop (Цикличное воспроизведение) будет увеличиваться вдвое.

### . . . . . . . . . . . . . . . . . . . **Использование активных петлей**

### **Загрузите дорожку, для которой с помощью rekordbox была установлена активная петля.**

В качестве активной петли можно установить одну петлю, сохраненную в rekordbox.

Установленная точка активной петли обозначается на дисплее формы сигнала красной линией как показано ниже.

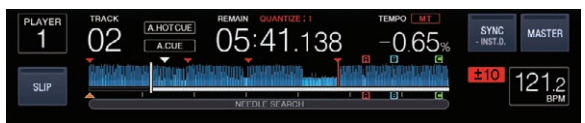

По достижении установленной точки автоматически устанавливается петля и запускается воспроизведение петли.

--------------------------------

### **Аварийные петли**

На данном аппарате, если дорожка не может больше продолжать воспроизводиться, во избежание прерывания звучания автоматически запускается 4-ударная петля.

Воспроизведение DJ не может выполняться во время воспроизведения аварийной петли. Для отмены аварийной петли загрузите следующую дорожку.

# **Настройка Метки быстрого доступа**

Когда установлена метка быстрого доступа, то можно сразу вызвать и запустить воспроизведение с той точки. Можно установить до 8 меток быстрого доступа на музыкальную дорожку.

- ! Коснитесь [**BANK**] для переключения между [**HOT CUE**] (**A, B, C, D**) и [**HOT CUE**] (**E, F, G, H**).
- Когда включена функция квантования, данная функция может срабатывать с небольшой задержкой, что связано с синхронизацией ударов.
- **1 Коснитесь [PERFORM].**

### **2 Во время воспроизведения или паузы коснитесь одной из кнопок [HOT CUE] (от A до H) в точке, где нужно установить метку быстрого доступа.**

Точка, которой вы коснулись, устанавливается в качестве метки быстрого доступа, и соответствующая кнопка [**HOT CUE**] подсвечивается.

Во время воспроизведения петли, петля регистрируется в качестве метки быстрого доступа. Направление воспроизведения не записывается для меток быстрого доступа.

 Пока идет запись метки быстрого доступа, невозможно производить запись других меток быстрого доступа, установку точек меток, сканирование вперед или назад, или скрэтчинг.

- Когда метка быстрого доступа установлена во время воспроизведения со скрэтчем, воспроизведение может временно прерываться.
- ! Метки быстрого доступа нельзя установить для кнопок [**HOT CUE**] (от **A** до **H**), для которых уже установлена метка быстрого доступа. Чтобы установить новую метку быстрого доступа, сначала удалите старую.

# **Воспроизведение меток быстрого доступа**

### **1 Коснитесь [PERFORM].**

### **2 Переключает на режим воспроизведения метки быстрого доступа.**

Если выбран режим удаления или вызова метки быстрого доступа, коснитесь [**HOT CUE DELETE**(**CALL**)].

### **3 Коснитесь любой из кнопок [HOT CUE] (от A до H) во время воспроизведения или паузы.**

Вызывается сохраненная метка быстрого доступа, запускается воспроизведение.

- Информация о воспроизведении петли, сохраненной для [**HOT CUE**], отличается от воспроизведения петли, установленного для кнопок [**IN/4BEAT** (**IN ADJUST**)] и [**OUT** (**OUT ADJUST**)].
- При вызове петли, сохраненной для [HOT CUE], можно отменить воспроизведение петли с помощью кнопки [**RELOOP/EXIT**]. Можно также выполнить тонкую настройку петли в точке входа в петлю с помощью кнопки [**IN/4BEAT** (**IN ADJUST**)] или в точке выхода из петли в помощью кнопки [**OUT** (**OUT ADJUST**)]. При изменении этого параметра изменяется информация, сохраненная в [**HOT CUE**] (от **A** до **H**).

### **Цвет подсветки кнопок [HOT CUE] (от A до H)**

Если для настройки [**HOT CUE COLOR**] в меню [**UTILITY**] выбрано [**OFF**]

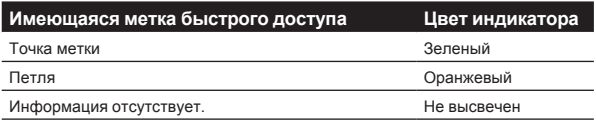

Если для настройки [**HOT CUE COLOR**] в меню [**UTILITY**] выбрано [**ON**]

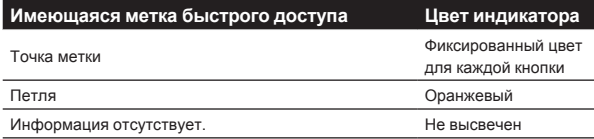

Цвета меток быстрого доступа можно настроить с помощью rekordbox.

# **Вызов меток быстрого доступа**

**1 Загрузите дорожку, метку быстрого доступа которой нужно вызвать.**

### **2 Коснитесь [PERFORM].**

### **3 Коснитесь [HOT CUE DELETE (CALL)] и удерживайте более 1 секунды.**

Устройство переключается в режим вызова метки быстрого доступа, и мигают кнопки [**HOT CUE**] (от **A** до **H**), для которых сохранены метки быстрого доступа.

### **4 Коснитесь [HOT CUE] (от A до H), чью метку быстрого доступа нужно вызвать.**

Будет вызвана метка быстрого доступа, индикаторы [**HOT CUE**] (от **A** до **H**) загорятся зеленым или оранжевым. Если цвет метки быстрого доступа выбран с помощью rekordbox или данного устройства, подсветка кнопки будет выбранного цвета.

- Если вы не хотите вызывать метку быстрого доступа, коснитесь [**HOT CUE DELETE**] (**CALL**), не нажимая кнопку [**HOT CUE**] (от **A** до **H**). Если метка быстрого доступа не вызвана, индикатор погаснет.
- Если режим вызова метки быстрого доступа был случайно отменен, нажмите кнопку [**HOT CUE DELETE**] (**CALL**) еще раз и удерживайте не менее одной секунды.

### **Автоматический вызов меток быстрого доступа при загрузке дорожек**

На проигрывателе можно настроить автоматический вызов меток быстрого доступа при загрузке дорожек.

### **1 Нажмите кнопку [SHORTCUT].**

### **2 Выберите [ON], [rekordbox SETTING] или [OFF] в меню [HOT CUE AUTO LOAD] на экране [SHORTCUT].**

— [**ON**]:

Для всех дорожек отображается  $\blacksquare$ , и метки быстрого доступа будут автоматически вызваны при загрузке дорожек. Метки быстрого доступа также автоматически вызываются при выполнении поиска дорожек.

 [**A. HOT CUE**] на дисплее основного устройства загорится красным.

[rekordbox SETTING]:

отображается только для дорожек, выбранных с помощью rekordbox, и метки быстрого доступа будут автоматически вызваны при загрузке дорожек, отображаемых с помощью  $\sum$ . Метки быстрого доступа не вызываются автоматически при выполнении поиска дорожек.

 [**A. HOT CUE**] на дисплее основного устройства загорится белым.

— [**OFF**]:

не отображается. Метки быстрого доступа не вызываются при загрузке дорожек.

! Настройку можно также изменить с помощью [**UTILITY**].

### **Отмена режима вызова метки быстрого доступа**

Для отмены режима вызова метки быстрого доступа выполните одну из операций ниже.

- — Вызовите все [**HOT CUE**] (от **A** до **H**).
- — Коснитесь [**HOT CUE DELETE** (**CALL**)].
- — Измените дорожку, которую требуется воспроизвести.

### **Удаление меток быстрого доступа**

### **1 Коснитесь [HOT CUE DELETE (CALL)].**

Режим переключается на режим удаления.

### **2 Нажмите одну из кнопок [HOT CUE] (от A до H).**

Сохраненная для соответствующей кнопки метка быстрого доступа удаляется, и теперь для кнопки можно сохранить новую метку быстрого доступа.

# Дополнительные операции **Ru 27Дополнительные операции**

# <span id="page-26-0"></span>**Сохранение точек меток или петлей**

### **1 Установите Точку метки или Точку петли.**

### **2 Коснитесь [MEMORY].**

[ **MEMORY**] отображается на несколько секунд на дисплее

основного блока, затем информация точки сохраняется на устройстве USB.

Сохраненные точки меток и петлей обозначаются [▼] в верхней части дисплея формы сигнала.

! Для сохранения точек цикла нажмите [**MEMORY**] во время цикличного воспроизведения. Сохраненные точки цикла будут отображаться на дисплее адреса воспроизведения.

# **Вызов сохраненных точек меток или петлей**

### **1 Загрузите дорожку, метку или точки петли которой нужно вызвать.**

### **2 Коснитесь [CUE/LOOPCALL**c**] или [CUE/LOOPCALL**d**].**

Чтобы вызвать точку перед текущей позицией воспроизведения, коснитесь [**CUE/LOOPCALL**c]. Чтобы вызвать точку после текущей позицией воспроизведения, коснитесь [CUE/LOOPCALL<sup>1</sup>].

- Дорожка переходит на вызванную точку и устанавливается пауза. Если сохранены несколько точек, при каждом нажатии кнопки вызывается другая точка.
- Петли, заданные в качестве активных петель, также могут быть вызваны как петли, сохраненные с помощью rekordbox.
- Если для вызываемой точки был добавлен комментарий с помощью rekordbox, он будет отображаться в области отображения названия дорожки.

### **3** Коснитесь [PLAY/PAUSE▶/II].

Запускается обычное воспроизведение или воспроизведение петли с вызванной точки.

# **Удаление сохраненных точек меток или петлей**

**1 Загрузите дорожку с точкой метки или точками петли, которые нужно удалить.**

### **2 Коснитесь [CUE/LOOPCALL**c**] или [CUE/LOOPCALL**d**] для вызова точки, которая будет удалена.**

Дорожка переходит на вызванную точку и устанавливается пауза.

Если сохранены несколько точек, при каждом нажатии кнопок **[CUE/LOOP CALL ◀ ИЛИ [CUE/LOOP CALL ▶ ВЫЗЫВАЕТСЯ ДРУГАЯ** точка.

### **3 Коснитесь [DELETE].**

[ **DELETE**] отображается на дисплее основного блока, затем информация выбранной точки удаляется.

При удалении сохраненной петли, установленной в качестве активной петли, также удаляется и активная петля.

# **Установка точки метки для автоматической метки**

С помощью методов ниже можно выбрать точку метки, которую следует установить в качестве автоматической метки.

### **Установка точки метки по уровню акустического давления с указанием в качестве бесшумного раздела (8 уровней)**

–36 дБ, –42 дБ, –48 дБ, –54 дБ, –60 дБ, –66 дБ, –72 дБ и –78 дБ

### **Автоматическая установка сохраненных меток в качестве точек меток**

Сохраненная точка метки в [**MEMORY**], ближайшая к началу дорожки, задается в качестве точки метки для автоматической метки.

! При установке [**MEMORY**] на дисплее основного блока [**A. CUE**] высвечивается белым.

Настройку точки метки для автоматической метки можно изменить с помощью одного из способов ниже.

### **1 Коснитесь [MENU (UTILITY)] более 1 секунды.** Отображается экран [**UTILITY**].

**2 Вращайте поворотный селектор, затем нажмите его.** Выберите [**AUTO CUE LEVEL**].

**3 Вращайте поворотный селектор, затем нажмите его.** Выберите уровень акустического давления или [**MEMORY**].

# **Использование перескока битов**

Позиция воспроизведения может быть перемещена в соответствии с длиной выбранного бита.

- Если установлена петля, будет использован режим перемещения петли.
- **1 Коснитесь [PERFORM].**

### **2 Выберите длину бита и коснитесь.**

Позиция воспроизведения перемещена в соответствии с длиной выбранного бита.

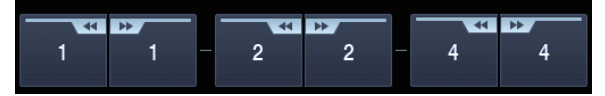

- Если невозможно обнаружить BPM дорожки, BPM устанавливается на 130.
- Когда включена функция квантования, звучание совпадает с ударом, поэтому может быть небольшая задержка в работе функции.

# **Использование перемещения петли**

Позиция воспроизведения петли может быть перемещена в соответствии с длиной выбранного бита.

- **1 Коснитесь [PERFORM].**
- **2 Установите петлю.**

### **3 Выберите длину бита и коснитесь.**

Позиция воспроизведения петли перемещена в соответствии с длиной выбранного бита.

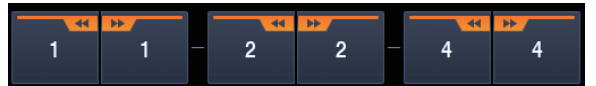

- Если невозможно обнаружить BPM дорожки, BPM устанавливается на 130.
- Когда включена функция квантования, звучание совпадает с ударом, поэтому может быть небольшая задержка в работе функции.

# <span id="page-27-0"></span>**Использование режима скольжения**

Когда включен режим скольжения, в режимах паузы (виниловый режим), воспроизведения со скрэтчем, воспроизведения петли, воспроизведения метки быстрого доступа и реверсного воспроизведения, обычное воспроизведение с исходным ритмом продолжает воспроизводиться в виде фона. При отмене режима скольжения обычное воспроизведение возобновляется с точки, достигнутой тогда, когда был включен режим скольжения.

Когда включена функция квантования, данная функция может срабатывать с небольшой задержкой, что связано с синхронизацией ударов.

 (перемещение только скользящей ударной петли, скользящего реверсного воспроизведения, скольжения с метки быстрого доступа и скользящей петли)

### **Отображение экрана в режиме скольжения**

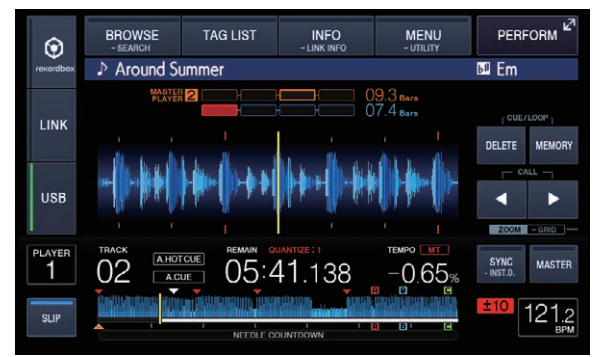

- В режиме скольжения [SLIP] отображаются синим цветом слева внизу экрана.
- В спящем режиме скольжения текущая позиция воспроизведения обозначается желтой линией на экране формы сигнала (общей или увеличенной) основного блока. Позиция фонового воспроизведения обозначается белой линией на экране формы сигнала (общей или увеличенной) основного блока. Оно также отображается на дисплее воспроизведения со скольжением поворотного переключателя.

# **Пауза со скольжением**

### **1 Нажмите кнопку [JOG MODE VINYL].**

Установите режим поворотного переключателя на VINYL. • Переключение режима поворотного переключателя (стр.22)

### **2 Коснитесь [SLIP].**

Режим переключается на режим скольжения.

### **3 Во время воспроизведения, нажмите кнопку [PLAY/PAUSE** $\blacktriangleright$ /**II**].

Обычное воспроизведение продолжает воспроизводиться в виде фона даже в режиме паузы.

### **4 Нажмите кнопку [PLAY/PAUSE**f**] и отмените режим паузы.**

При отмене режима паузы со скольжением возобновляется обычное воспроизведение звучания, которое воспроизводилось в виде фона. В этот момент значение, отрегулированное с помощью ручки [**VINYL SPEED ADJUST TOUCH/RELEASE**] отменяется и воспроизведение запускается с обычной скоростью.

### **Скольжение со скрэтчем**

### **1 Нажмите кнопку [JOG MODE VINYL].**

Установите режим поворотного переключателя на VINYL. = Переключение режима поворотного переключателя (стр.22)

### **2 Коснитесь [SLIP].**

Режим переключается на режим скольжения.

### **3 Во время воспроизведения нажмите верхнюю часть поворотного переключателя.**

Устанавливается режим воспроизведения со скрэтчем. Обычное воспроизведение продолжает воспроизводиться в виде фона даже во время воспроизведения со скрэтчем.

### **4 Уберите руку с верхней части поворотного переключателя.**

Возобновляется обычное воспроизведение звучания, которое воспроизводилось в виде фона.

### <u>\_\_\_\_\_\_\_\_\_\_\_\_\_\_</u> **Скользящая петля**

### **1 Коснитесь [SLIP].**

Режим переключается на режим скольжения.

### **2 Нажмите кнопку [IN/4BEAT (IN ADJUST)], затем нажмите кнопку [OUT (OUT ADJUST)].**

Запускается воспроизведение Петли.

Обычное воспроизведение продолжает воспроизводиться в виде фона даже во время воспроизведения петли.

- Петли продолжительностью более 8 секунд не могут устанавливаться.
- ! Та-же операция выполняется при нажатии кнопки [**IN/4BEAT** (**IN ADJUST**)] более 1 секунды и установке петли.

### **3 Нажмите кнопку [RELOOP/EXIT].**

Петля отменяется и возобновляется обычное воспроизведение звучания, которое воспроизводилось в виде фона.

### **Скользящая ударная петля**

### **1 Коснитесь [SLIP].**

Режим переключается на режим скольжения.

### **2 Коснитесь [PERFORM].**

### **3 Коснитесь и удерживайте количество ударов, выбранное в [BEAT LOOP].**

Петля автоматически устанавливается и запускается воспроизведение петли.

Обычное воспроизведение продолжает воспроизводиться в виде фона даже во время воспроизведения петли.

### **4 Отпустите [BEAT LOOP].**

Возобновляется обычное воспроизведение звучания, которое воспроизводилось в виде фона.

### **5 Нажмите кнопку [RELOOP/EXIT].**

Воспроизводится последняя установленная петля и устанавливается режим скользящей петли.

Если выполнена отмена петли бита со скольжением после того, как было выбрано другое количество ударов без отпускания [**BEAT LOOP**], то с помощью кнопки [**RELOOP/EXIT**] будет вызвана петля, установленная первой (во время воспроизведения).

# <span id="page-28-0"></span>**Перемещение скользящей петли**

Касание длины бита при скользящей петле включает режим перемещения скользящей петли.

### **1 Коснитесь [SLIP].**

Режим переключается на режим скольжения.

### **2 Коснитесь [PERFORM].**

### **3 Выберите и продолжайте касаться и удерживать длину бита во время воспроизведения скользящей петли.**

Петля начнет перемещаться.

Воспроизведение будет продолжаться нормальным образом в режиме фона даже в режиме перемещения скользящей петли.

В зависимости от длины петли, перемещение петли может быть не задействовано.

### **4 Отпустите палец.**

Это отменит перемещение скользящей петли и возвратит к воспроизведению скользящей петли, которое осуществлялось перед воспроизведением перемещения скользящей петли.

# **Скользящее реверсное воспроизведение**

### **1 Коснитесь [SLIP].**

Режим переключается на режим скольжения.

### **2 Во время воспроизведения нажмите кнопку [DIRECTION REV].**

Высвечивается кнопка и запускается реверсное воспроизведение. Обычное воспроизведение продолжает воспроизводиться в виде фона даже во время реверсного воспроизведения.

- Скользящее реверсное воспроизведение будет автоматически отменено по прошествии 8 ударов с позиции, на которой была нажата кнопка [**DIRECTION REV**]. Возобновляется обычное воспроизведение музыки, которая воспроизводилось в виде фона.
- Если кнопка [DIRECTION REV] была нажата снова, пока не прошло 8 ударов, скользящее реверсное воспроизведение отменяется и возобновляется обычное воспроизведение звучания, которое осуществлялось в виде фона.

# **Скольжение с метки быстрого доступа**

### **1 Коснитесь [SLIP].**

Режим переключается на режим скольжения.

### **2 Коснитесь [PERFORM].**

### **3 Коснитесь и удерживайте одну из кнопок [HOT CUE] (от A до H).**

Запускается метка быстрого доступа.

Пока нажата одна из кнопок [**HOT CUE**] (от **A** до **H**), фоновое воспроизведение продолжается в обычном режиме.

На месте, расположенном через 4 удара после того как была запущена метка быстрого доступа, режим скользящей метки быстрого доступа автоматически отменяется и возобновляется обычное воспроизведение звучания, воспроизводившегося в виде фона.

### **4 Снимите палец с [HOT CUE] (от A до H).**

Если отпустить [**HOT CUE**] (от **A** до **H**) до истечения 4 ударов от начальной позиции метки быстрого доступа, возобновится обычное фоновое воспроизведение.

### **Отмена режима скольжения**

### **Коснитесь [SLIP] в режиме скольжения.**

Режим скольжения отменяется.

Режим скольжения также отменяется при загрузке новой дорожки.

# **Воспроизведение с позиции на форме сигнала, которая была нажата**

Коснитесь формы сигнала пальцем, чтобы просто воспроизвести звук с позиции касания. Продолжайте касаться формы сигнала и переместите палец для перемещения в желаемое место.

Можно выполнить поиск дорожки, касаясь только формы сигнала, при следующих условиях.

- — В режиме паузы
- — Пока поворотный переключатель удерживается нажатым, когда режим поворотного переключателя установлен на VINYL

### **Коснитесь формы сигнала во время паузы.**

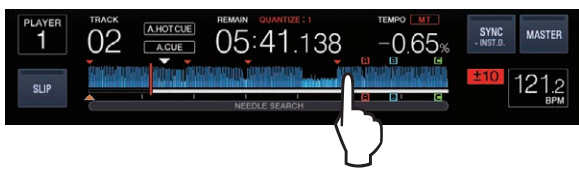

Текущая точка воспроизведения на дисплее адреса воспроизведения переместится в точку, которой вы коснулись.

Если перемещать палец быстро, дисплей адреса воспроизведения может отображаться некорректно.

# **Использование функции синхронизации ударов**

Когда включена функция синхронизации ударов, ВРМ и места ударов воспроизводимых на данном аппарате дорожек можно автоматически синхронизировать с DJ проигрывателем, подключенным с помощью PRO DJ LINK и установленным в качестве эталона для синхронизации.

Функция синхронизации ударов не срабатывает для дорожек, которые не были проанализированы с помощью rekordbox.

### **1 Коснитесь [BEAT SYNC MASTER] на DJ-плеере,**

**чтобы использовать эталон для синхронизации.** Установите DJ проигрыватель, который нужно установить как эталон для синхронизации.

Когда включена функция синхронизации ударов, дисплей ВРМ на DJ проигрывателе, установленном в качестве эталона для синхронизации переключается на оранжевый.

- rekordbox (Mac/Windows) также можно установить в качестве эталона для синхронизации.
	- Подробную информацию об установке rekordbox (Mac/ Windows) в качестве эталона для синхронизации см. в руководстве по эксплуатации rekordbox (Mac/Windows).

### **2 Коснитесь [BEAT SYNC (INST.D.)].**

ВРМ и места ударов текущей воспроизводящейся дорожки синхронизируются с эталоном для синхронизации.

Во время синхронизации управление темпом с помощью ползунка темпа невозможно, и дисплей скорости воспроизведения переключается на дисплей ВРМ на позиции ползунка темпа, отображаемый серым.

**Установка другого DJ проигрывателя в качестве эталона для синхронизации**

Эталоном для синхронизации можно назначить другой DJ проигрыватель, подключенный с помощью PRO DJ LINK, как описано ниже.

- Переключите или установите паузу воспроизведения дорожки на DJ проигрывателе, установленном в качестве эталона для синхронизации.
- — Коснитесь [**BEAT SYNC MASTER**] DJ проигрывателя, установленного в качестве эталона для синхронизации.
- Коснитесь [BEAT SYNC MASTER] DJ проигрывателя, не установленного в качестве эталона для синхронизации.

# <span id="page-29-0"></span>**Начало воспроизведения с той же позиции воспроизведения, что и дорожка, загруженная на DJпроигрыватель, установленный в качестве эталона для синхронизации**

Можно начать воспроизведение дорожки, загруженной в DJ-проигрыватель, не являющийся эталоном для синхронизации, с той же позиции, что и дорожку, загруженную в DJ-проигрыватель, являющийся эталоном для синхронизации.

Подробнее о порядке действий см. ниже.

- Загрузите дорожку, загруженную на DJ-проигрыватель, установленный в качестве эталона для синхронизации, на DJ-проигрыватель, который не является эталоном для синхронизации.
- Коснитесь [BEAT SYNC (INST.D.)] на DJ-проигрывателях, не являющихся эталоном для синхронизации, и удерживайте не менее одной секунды.

# **Отмена синхронизации**

\_\_\_\_\_\_\_\_\_\_\_\_\_\_\_\_\_\_\_\_\_\_\_

### **Коснитесь [BEAT SYNC (INST.D.)].**

- Если синхронизированный темп воспроизведения (BPM) и темп, соответствующий положению ползунка (BPM) не совпадают, воспроизведение продолжится в синхронизированном темпе (регулировка темпа с помощью ползунка [**TEMPO**] неактивна). Обычная работа будет восстановлена, если переместить ползунок [**TEMPO**] на позицию синхронизированного темпа.
- Если высота звука изменена на DJ проигрывателе, не выбранном в качестве эталона для синхронизации, синхронизация будет отменена и начнет мигать [**BEAT SYNC (INST.D.)**].

# **Регулировка сетки ударов**

На увеличенной кривой колебаний сигнала сетка ударов будет отмечена красными линиями. Сетку ударов можно отрегулировать следующим образом.

### **1 Нажимайте поворотный селектор более 1 секунды.**

Производится переключение в режим [**GRID ADJUST**].

### **2 При повороте вращающегося селектора будет произведена настройка сетки ударов.**

Регулировку можно выполнить на экране меню, коснувшись [**MENU (UTILITY)**].

- — [**RESET**]: Выполняет сброс отрегулированной сетки ударов.
- — [**SNAP GRID (CUE)**]: Перемещает первый удар на позицию текущей установленной метки.
- — [**SHIFT GRID**]: Отражает результаты, настроенные во время синхронизации (модуляция звучания, др.) на сетке ударов.

### **3 Нажимайте поворотный селектор более 1 секунды.**

Вернитесь в режим [**ZOOM**].

# **Управление XDJ-1000MK2 в комбинации с другими устройствами**

При подключении с помощью кабеля LAN к DJ микшеру Pioneer DJ такие операции, как запуск воспроизведения на данном аппарате, могут контролироваться с помощью фейдера на DJ микшере.

Заранее подключите данный аппарат к DJ микшеру Pioneer DJ с помощью кабеля LAN. Руководство по подключению см. в разделе Подключения на стр. 8.

- Подробнее о настройках номеров проигрывателей смотрите **Подключение к микшеру только с одним LAN портом** на стр. 11.
- Также см. описание функции запуска с помощью фейдера, имеющееся в инструкциях по эксплуатации к DJ микшеру Pioneer DJ.

# **Запуск воспроизведения с помощью фейдера микшера DJ (Запуск с помощью фейдера)**

### **1 Подключите данный аппарат и DJ микшеру Pioneer DJ через кабель LAN.**

Подбробнее о подключении смотрите Основной стиль на стр. 9.

**2 Включите функцию запуска с помощью фейдера на DJ микшере.**

**3 Установите метки на данном аппарате.**

### **4 Перемещайте фейдер канала или кроссфейдер DJ микшера.**

Режим паузы данного аппарата отменяется и сразу-же начинает воспроизводиться дорожка.

Когда фейдер канала или кроссфейдур установлен обратно в исходное положение, воспроизведение переходит обратно на установленную точку метки и устанавливается режим паузы (Возврат к метке).

# **Просмотр дорожек**

Можно просматривать различные устройства и библиотеку rekordbox на подключенном компьютере и отобразить список дорожек.

При просмотре устройства USB, на котором не записана информация библиотеки rekordbox, папки и дорожки (музыкальные файлы) отображаются в списке с древовидной структурой.

\_\_\_\_\_\_\_\_\_\_\_\_\_\_\_\_\_\_\_\_\_\_\_\_\_\_\_\_ **Переключение на экран просмотра**

### **Нажмите сенсорную кнопку, соответствующую носителю.**

Будет отображен список содержимого каждого источника.

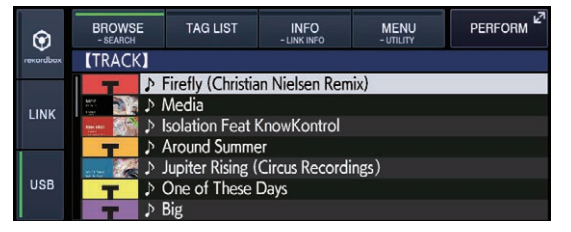

- — [**USB**]: Отображение звуковых файлов на подключенном устройстве USB или мобильном устройстве, на котором установлено rekordbox.
- [LINK]: Отображение звуковых файлов на других DJ проигрывателях.

[rekordbox]: отображение звуковых файлов в rekordbox.

! При касании [**BROWSE (SEARCH)**] во время отображения экрана просмотра экран просмотра закрывается и устанавливается экран обычного воспроизведения.

 Если коснуться [**BROWSE (SEARCH)**] снова, откроется последний экран просмотра.

<span id="page-30-0"></span>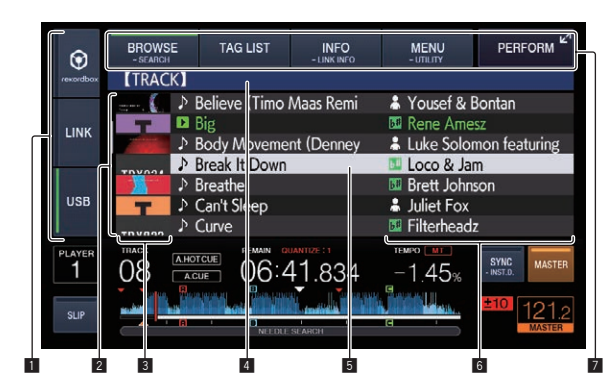

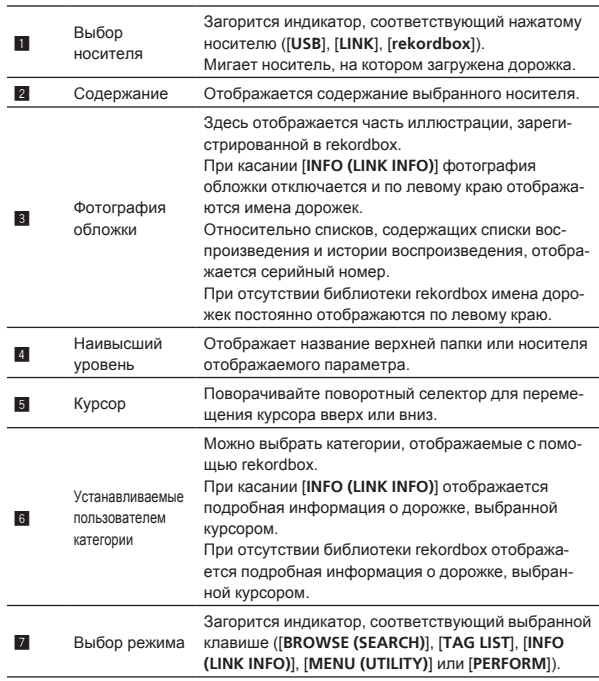

# **Основные операции на экране просмотра**

### **Выбор параметров**

**1 Отобразите экран просмотра.** • Переключение на экран просмотра (стр.30)

### **2 Вращая поворотный селектор, выберите параметр.**

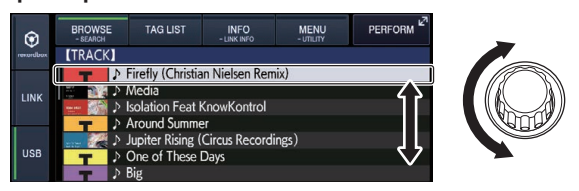

Нажимая поворотный селектор более 1 секунд, можно будет использовать функцию перехода.

= Поиск <sup>с</sup> помощью функции перехода (стр. 32)

### **3 Нажмите поворотный селектор и войдите в параметр.**

При наличии расположенного ниже уровня, открывается тот уровень. Вход в выбранный параметр происходит при отображении меню, др.

При нажатии поворотного селектора, когда курсор наведен на дорожку, та дорожка загружается в данный аппарат.

### **Переход назад на уровень выше**

### **Нажмите кнопку [BACK], пока отображается экран просмотра.**

Экран возвращается обратно на уровень выше.

- При нажатии кнопки [**BACK**] более 1 секунды или при касании просматриваемого носителя данный дисплей перемещается на самый верхний уровень.
- Для воспроизведения дорожки на устройстве USB или дорожки в библиотеке rekordbox на компьютере или мобильном устройстве, можно просмотреть информацию ниже, нажав кнопку [**BACK**] на самом верхнем уровне.
	- Если информация библиотеки rekordbox отсутствует на устройстве USB: Свободное пространство и используемое пространство того носителя
	- $-$  Если информация библиотеки rekordbox присутствует на устройстве USB: Свободное пространство и используемое пространство того носителя, а также количество дорожек, количество списков воспроизведения и последние даты обновления в информации библиотеки
	- rekordbox на компьютере или мобильном устройстве: Количество дорожек и списков воспроизведения в информации библиотеки

# **Другие операции просмотра**

# **Перегруппировка дорожек (Меню сортировки)**

Во время просмотра для изменения порядка отображения дорожек можно использовать меню сортировки.

- Данная функция срабатывает только в следующих случаях: При просмотре библиотеки rekordbox на компьютере или мобильном устройстве
	- При просмотре библиотеки rekordbox на устройстве USB

### **1 Отобразите библиотеку rekordbox.**

- = Воспроизведение подключенного или вставленного <sup>в</sup> данный аппарат носителя (стр.20)
- Воспроизведение музыкальных файлов на других DJ проигрывателях (стр.21)
- Воспроизведение библиотеки rekordbox на компьютере или мобильном устройстве (стр.21)

### **2 При отображении списка дорожек коснитесь [MENU (UTILITY)].**

На экране отображается меню сортировки.

### **3 С помощью поворотного селектора выберите и войдите в параметр сортировки.**

Дорожки в списке сортируются в соответствии с выбранным параметром.

Отображаемые в меню сортировки параметры сортировки можно изменить в настройках rekordbox. Информация библиотеки rekordbox на устройстве USB обновляется при повторном экспорте с измененными настройками.

# **Поиск дорожек**

- Данная функция срабатывает только в следующих случаях: - При просмотре библиотеки rekordbox на компьютере или мобильном устройстве
	- При просмотре библиотеки rekordbox на устройстве USB

### **Поиск с помощью категории [SEARCH]**

В режиме просмотра библиотеки дорожки можно искать с помощью категории [**SEARCH**].

### **1 Отобразите библиотеку rekordbox.**

- Воспроизведение подключенного или вставленного в данный аппарат носителя (стр.20)
- Воспроизведение музыкальных файлов на других DJ проигрывателях (стр.21)
- Воспроизведение библиотеки rekordbox на компьютере или мобильном устройстве (стр.21)

### **2 С помощью поворотного селектора выберите и войдите в категорию [SEARCH].**

На сенсорной панели откроется клавиатура.

Экран [**SEARCH**] можно открыть перечисленными ниже способами.

- — Коснитесь [**BROWSE (SEARCH)**] и удерживайте более 1 секунды.
- — Коснитесь [**SEARCH**] на экране [**SHORTCUT**].

### **3 Введите характеристики с помощью клавиатуры на сенсорном экране.**

Отображаются только дорожки, содержащие введенный знак.

- Если введено несколько символов, отобразятся дорожки и др., содержащие введенные символы.
- При нажатии кнопки [**BACK**] повторно отображается экран выбора категории.

### **Поиск с помощью [TRACK FILTER]**

### **1 Отобразите библиотеку rekordbox.**

- = Воспроизведение подключенного или вставленного <sup>в</sup> данный аппарат носителя (стр.20)
- Воспроизведение музыкальных файлов на других DJ проигрывателях (стр.21)
- Воспроизведение библиотеки rekordbox на компьютере или мобильном устройстве (стр.21)

### **2 Во время отображения списка дорожек нажмите кнопку [TRACK FILTER].**

Будут отображаться только дорожки, соответствующие критериям, например, BPM, KEY и т. п.

- Экран определения критериев появляется при нажатии кнопки [**TRACK FILTER**] не менее 1 секунды, и на нем можно установить критерии [**TRACK FILTER**] (содержащаяся в дорожках информация тегов, BPM, KEY, RATING, COLOR). Критерии [**TRACK FILTER**] можно также установить с помощью rekordbox.
- Параметры BPM и KEY DJ-проигрывателя, установленного в качестве эталона для синхронизации, можно использовать в качестве критериев для [**TRACK FILTER**] с помощью [**MASTER PLAYER**].
- Установленные критерии сохраняются на каждом из устройств USB.

# **Поиск по ключу текущей воспроизводящейся дорожки**

-----------------------------

Значок для дорожек, тональность которых хорошо подходит к тональности дорожки, загруженной в DJ проигрыватель, выбранный в качестве эталона для синхронизации, сменится на значок тональности (зеленый).

### **Поиск с помощью функции перехода**

Функция перехода может использоваться для незамедлительного перехода к к дорожке, категории или папке, которую нужно воспроизвести.

- Функция перехода состоит из двух режимов ниже.
- — Переход по буквам: Используется при упорядочивании или сортировке дорожек в алфавитном порядке.
- Переход по страницам: Используйте данный режим, если дорожки не отображены в алфавитном порядке или не отсортированы.

### **В режиме перехода по буквам**

### **1 Отобразите список, отсортированный в алфавитном порядке.**

Отобразите список, отсортированный в алфавитном порядке, как библиотека rekordbox или список дорожек на устройстве USB.

### **2 Нажимайте поворотный селектор более 1 секунды.**

Переключитесь в режим перехода по буквам. Первая буква в названии выбранной курсором дорожки или категории отображается с увеличением.

### **3 Вращая поворотный селектор, выберите знак или символ.**

Курсор перемещается на дорожку или категорию, начинающуюся с выбранного знака или символа.

При отсутствии в списке дорожек или категорий, начинающихся с выбранного знака, курсор не перемещается. Отображаемые в режиме перехода по буквам знаки включают буквы от A до Z, цифры от 0 до 9 и определенные символы.

### **В режиме перехода по страницам**

### **1 Отобразите список, который не был отсортирован в алфавитном порядке.**

Отображает список без сортировки в алфавитном порядке, например как папки на USB-устройстве.

### **2 Нажимайте поворотный селектор более 1 секунды.**

Режим переключается на режим переключения по страницам.

### **3 Вращая поворотный селектор, выберите страницу.**

Дисплей переключается на выбранную страницу.

### **Использование функции переноса информации**

Категории, куда относятся дорожки можно отобразить, выбрав параметры, отображаемые в подробной информации о дорожках. Данная функция полезна при поиске дорожек одинакового с загруженной дорожкой жанра, дорожек с подобными ВРМ, др.

### **1 Загрузите дорожку.**

### **2 Коснитесь [INFO (LINK INFO)] на экране обычного воспроизведения.**

Отображается подробная информация о дорожке.

= Отображение подробной информации <sup>о</sup> текущей загруженной дорожке (стр.35)

### **3 Выберите и войдите в параметр.**

Экран переключается на экран просмотра и отображается категория для выбранного параметра.

- Коснитесь [BROWSE (SEARCH)], чтобы закрыть экран просмотра.
- Выбор параметров может быть невозможным, например, для параметров, информация для которых не отображается на экране просмотра, параметров, для которых в подробной информации отображаются только иконки, др.

- <span id="page-32-0"></span>Как только выбрана дорожка, отображается экран просмотра, который отображался до загрузки дорожки.
- На USB-устройстве можно выбирать только дорожки, если оно не содержит библиотеки rekordbox.

# **Использование банков меток быстрого доступа**

Базы данных меток быстрого доступа, заранее настроенные с помощью rekordbox, можно загрузить в виде пакета для кнопок данного устройства [**HOT CUE**] (от **A** до **H**).

### **1 Подключите к данному аппарату устройство USB, на котором сохранены банки меток быстрого доступа.**

### **2 С помощью поворотного селектора выберите и войдите в категорию [HOT CUE BANK] на экране просмотра.**

Отображается список банков меток быстрого доступа.

### **3 С помощью поворотного селектора выберите и войдите в банк меток быстрого доступа, который требуется вызвать.**

На экране отображаются метки быстрого доступа, зарегистрированные в банке меток быстрого доступа.

### **4 Нажмите поворотный селектор.**

Метки быстрого доступа, установленные для кнопок данного устройства [**HOT CUE**] (от **A** до **H**), будут перезаписаны метками быстрого доступа, зарегистрированными в базе данных меток быстрого доступа.

- Если метки быстрого доступа, установленные для кнопок данного устройства [**HOT CUE**] (от **A** до **H**), были перезаписаны метками быстрого доступа после загрузки базы данных меток быстрого доступа, все метки быстрого доступа, зарегистрированные из базы данных меток, будут удалены.
- Банки меток быстрого доступа нельзя редактировать на данном устройстве. Для редактирования меток быстрого доступа используйте rekordbox. Подробную информацию см. в руководстве пользователя rekordbox (Mac/Windows).

# **Просмотр истории воспроизведения (HISTORY)**

История воспроизведения дорожки сохраняется и отображается в категории [**HISTORY**] на экране просмотра.

Плейлисты можно создавать на базе журнала воспроизведений [**HISTORY**] с помощью rekordbox. Подробную информацию см. в руководстве пользователя rekordbox (Mac/Windows).

------------------------------------

### **Сохранение истории воспроизведения**

### **1 Подключите устройство USB к данному аппарату.**

### **2 Запустите воспроизведение дорожек.**

Дорожки, воспроизводившиеся примерно в течение 1 минуты сохраняются в списке истории воспроизведения.

- При подключении устройства USB к данному аппарату в первый раз или при повторном его подключении к данному устройству, на устройстве USB автоматически создается новая история воспроизведения.
- Имена списков историй воспроизведения можно предустановить в [**UTILITY**].
	- = Сохранение имени списка истории воспроизведения (стр.39)
- При воспроизведении одинаковой дорожки два или более раз подряд, она может не сохраниться в истории.
- В списке истории воспроизведения можно сохранить до 999 дорожек. Начиная с 1 000-й дорожки для высвобождения

пространства для новых вводимых дорожек из истории воспроизведения начинают удаляться дорожки, начиная с наиболее ранних введенных дорожек. Можно создать до 999 списков историй воспроизведения.

- При регистрации дорожек в списке истории воспроизведения, названия дорожек, др. отображаются зеленым (обозначая, что они воспроизводились).
- Названия дорожек и т.п. для дорожек в категории [PLAYLIST] можно изменить на зеленые (воспроизведенные) с помощью [**MENU (UTILITY)**]. При изменении дорожки регистрируются в списке истории проигрывания.

# **Удаление истории воспроизведения**

### **1 Подключите устройство USB к данному аппарату.**

### **2 Отобразите библиотеку rekordbox.**

- Воспроизведение подключенного или вставленного в данный аппарат носителя (стр.20)
- Воспроизведение музыкальных файлов на других DJ проигрывателях (стр.21)
- = Воспроизведение библиотеки rekordbox на компьютере или мобильном устройстве (стр.21)

### **3 С помощью поворотного селектора выберите и войдите в категорию [HISTORY].**

Отображается список, состоящий из списков историй воспроизведения.

### **4 Вращая поворотный селектор, выберите список истории воспроизведения, который требуется удалить.**

### **5 Коснитесь [MENU (UTILITY)].**

Отображается меню удаления.

### **6 Вращая поворотный селектор, выберите и войдите в диапазон, который требуется удалить.**

- **[DELETE]**: Удаляется текущий выбранный список истории воспроизведения.
- — [**ALL DELETE**]: Удаляются все списки историй воспроизведения.
- При загрузке истории воспроизведения на устройстве USB в качестве списка воспроизведения rekordbox, ранее загруженная история воспроизведения удаляется с устройства USB.
- ! Для дорожек в категории [**PLAYLIST**] дорожки могут быть изменены с зеленых (воспроизведенные) на белые (не воспроизведенные) с помощью [**MENU (UTILITY)**]. При выполнении этого изменения дорожки удаляются из списка истории проигрывания.

### **7 С помощью поворотного селектора выберите и войдите в [OK].**

# <span id="page-33-0"></span>**Редактирования списков тэгов**

Дорожки, которые будут воспроизводиться следующими, или дорожки, выбранные в соответствии с ситуациями DJ можно отменить и обобщить в списках. Спискок, состоящий из собранных дорожек называется "списком тэгов". К данным спискам тэгов можно открыть общий доступ в режиме реального времени для нескольких DJ проигрывателей, подключенных с помощью PRO DJ LINK.

- В список тэгов можно добавить до 100 дорожек для одного устройства.
- Для одного устройства USB можно создать один список тэгов. Невозможно создать список тэгов, содержащих дорожки на различных устройствах USB.
- Невозможно дважды зарегистрировать одинаковую дорожку в одинаковой папке.

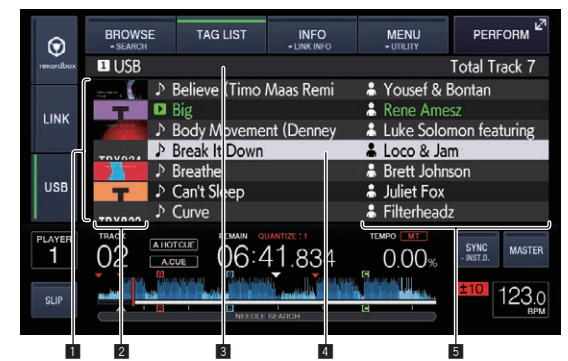

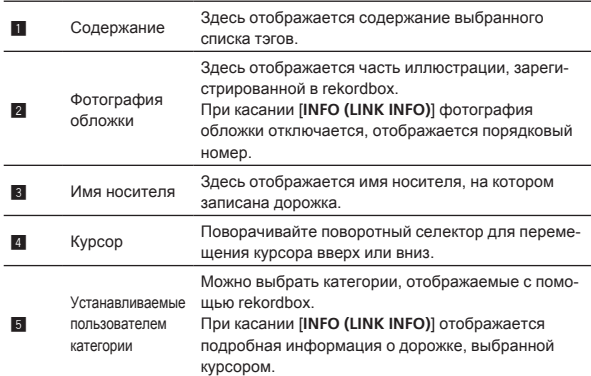

### **Добавление дорожек в список тэгов**

### **Выбор и добавление дорожек**

### **1 Переключитесь на экран просмотра и отобразите списко дорожек.**

### **2 Установите курсор на дорожку и затем нажмите кнопку [TAG TRACK/REMOVE].**

Слева от дорожки отображается и дорожка добавляется в список тэгов на носителе.

- Дорожки можно записать в список тэгов заблаговременно с помощью rekordbox.
	- Подробные сведения о работе см. в руководстве пользователя rekordbox (Mac/Windows).

### **Добавление загруженных дорожек**

### **1 Загрузите дорожку.**

### **2 Нажмите кнопку [TAG TRACK/REMOVE].**

Загруженная на данный аппарат дорожка добавляется в список тэгов.

В следующих случаях загруженные дорожки можно добавить к списку тегов с помощью кнопки [**TAG TRACK**/**REMOVE**].

Во время загрузки дорожки отображается экран информации о дорожке.

### **Добавление категорий или папок целиком**

В список тэгов можно добавить все дорожки в выбранной категории или папке.

### **1 Переключитесь на экран просмотра и выберите категорию или папку, непосредственно внутри которой содержатся дорожки.**

На правой половине экрана информационного дисплея отображается список дорожек.

### **2 Установите курсор на категорию или папку, затем нажмите кнопку [TAG TRACK/REMOVE].**

Мигает имя категории или папки, и все дорожки в такой категории или папке добавляются в список тэгов.

- При добавлении папок в режиме просмотра папки, дорожки, для которых одновременно не были загружены тэги ID3, др., регистрируются с использованием имен файлов в качестве имен дорожек. Имена исполнителей не регистрируются.
- После того, как дорожки были добавлены в список тэгов, когда зарегистрированные дорожки отображены в списке дорожек на экране просмотра или загружены на проигрыватель, а также загружены их ID3 тэги, др., имена файлов переключаются на имена дорожек, а также регистрируются имена исполнителей.

### **Добавление дорожек из списков воспроизведения**

В список тэгов можно добавить все дорожки в выбранном списке воспроизведения.

### **1 Переключитесь на экран просмотра, выберите и войдите в категорию [PLAYLIST].**

Отображается спискок, состоящий из списков воспроизведения, а на правой половине экрана информационного дисплея отображается список дорожек.

### **2 Установите курсор на список воспроизведения и затем нажмите кнопку [TAG TRACK/REMOVE].**

Мигает имя списка воспроизведения, и все дорожки в том списке воспроизведения добавляются в список тэгов.

# **Загрузка дорожек из списка тэгов**

# **1 Коснитесь [TAG LIST].**

Отображается список тэгов.

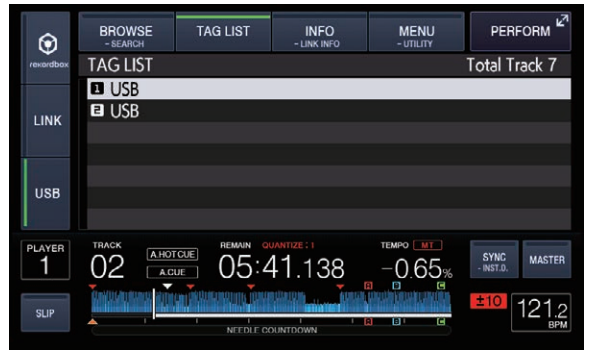

<span id="page-34-0"></span>Когда к DJ проигрывателю подключено несколько носителей, перед именем носителя отображается номер проигрывателя, к которому подключен носитель, а также иконка rekordbox.

### **2 С помощью поворотного селектора выберите и войдите в носитель.**

При выборе носителя отображается список тэгов на том носителе.

### **3 С помощью поворотного селектора выберите и войдите в дорожку, которую требуется загрузить.** Дорожка загружается и запускается воспроизведение.

### **Удаление дорожек из списка тэгов**

Можно удалить дорожки из списков тэгов.

Если дорожка, добавленная в список тэгов, была удалена из списка тэгов во время воспроизведения такой дорожки, дорожка воспроизводится до конца, затем устанавливается режим остановки. Следующая дорожка не воспроизводится.

### **Удаление одной дорожки за раз**

### **1 Коснитесь [TAG LIST].**

Отображается список тэгов.

### **2 С помощью поворотного селектора выберите и войдите в носитель.**

При выборе носителя отображается список тэгов на том носителе.

### **3 С помощью поворотного селектора установите курсор на дорожку, которую требуется удалить.**

### **4 Нажимайте кнопку [TAG TRACK/REMOVE] более 1 секунды.**

Дорожки можно удалять из списков тэгов нажатием кнопки

[**TAG TRACK**/**REMOVE**] на экранах и в ситуациях, описанных ниже. Когда курсор установлен на дорожку, зарегистрированную в

- списке тэгов на экране просмотра
- Когда во время загрузки дорожки, зарегистрированной в списке тегов, отображается экран обычного воспроизведения, экран выступления или экран информации о дорожке.

### **Удаление всех дорожек**

### **1 Коснитесь [TAG LIST].**

Отображается список тэгов.

### **2 С помощью поворотного селектора выберите и войдите в носитель.**

При выборе носителя отображается список тэгов на том носителе.

**3 Коснитесь [MENU (UTILITY)].** [**LIST MENU**] отображается.

# **4 С помощью поворотного селектора выберите и войдите в [TAGLIST MENU].**

[**TAGLIST MENU**] отображается.

### **5 С помощью поворотного селектора выберите и войдите в [REMOVE ALL TRACKS].**

**6 С помощью поворотного селектора выберите и войдите в [OK].**

# **Преобразование списка тэгов в список воспроизведения**

Собранные в списках тэгов дорожки можно преобразовать в списки воспроизведения.

Преобразованные списки воспроизведения отображаются в виде параметров в категории [**PLAYLIST**].

### **1 Коснитесь [TAG LIST].**

Отображается список тэгов.

### **2 С помощью поворотного селектора выберите и войдите в носитель.**

При выборе носителя отображается список тэгов на том носителе.

### **3 Коснитесь [MENU (UTILITY)].**

[**LIST MENU**] отображается.

### **4 С помощью поворотного селектора выберите и войдите в [TAGLIST MENU].** [**TAGLIST MENU**] отображается.

### **5 С помощью поворотного селектора выберите и войдите в [CREATE PLAYLIST].**

### **6 С помощью поворотного селектора выберите и войдите в [OK].**

Содержимое списка тэгов преобразуется в список воспроизведения под именем [**TAG LIST XXX**].

- Если на носителе не сохранена информация библиотеки rekordbox, список тэгов не может быть преобразован в список воспроизведения.
- Если в списках тэгов одновременно содержатся дорожки, управляемые с помощью rekordbox, и дорожки, которые не управляются с помощью rekordbox, в списки воспроизведения преобразовываются только те дорожки, которые управляются с помощью rekordbox.

# **Отображение подробной информации о текущей загруженной дорожке**

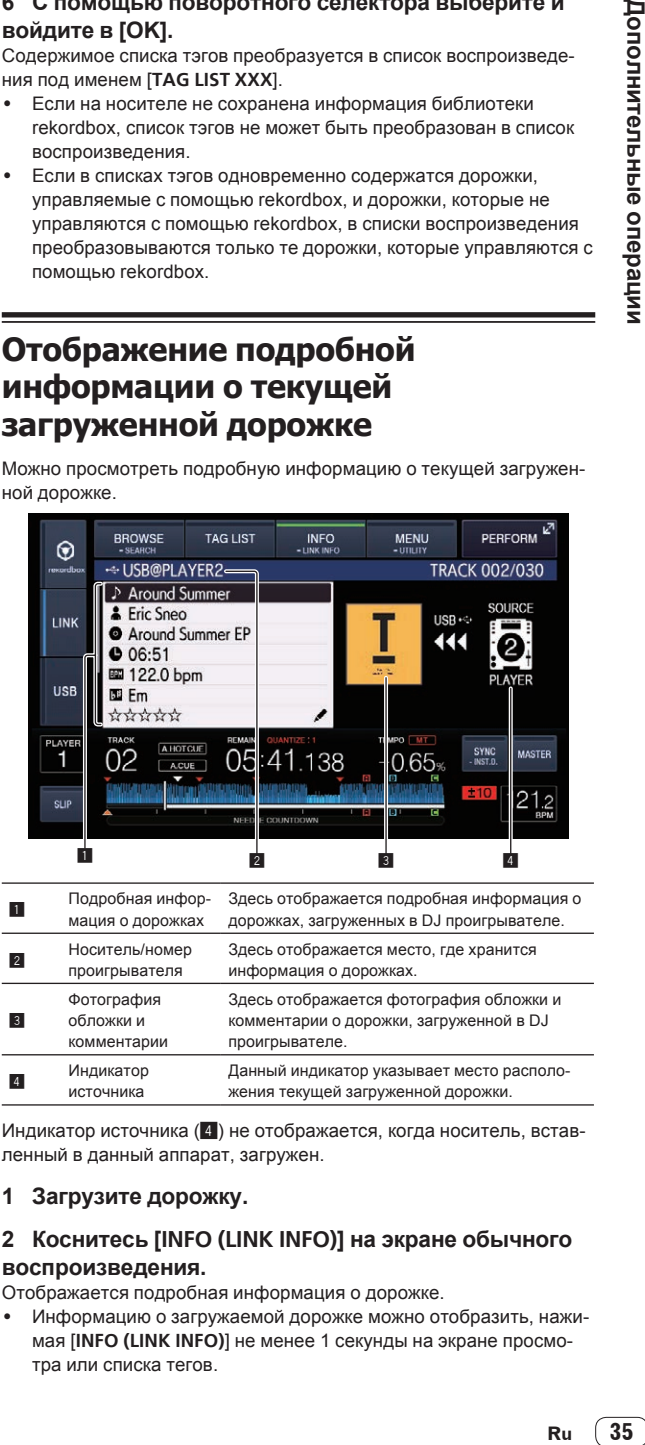

Можно просмотреть подробную информацию о текущей загружен-

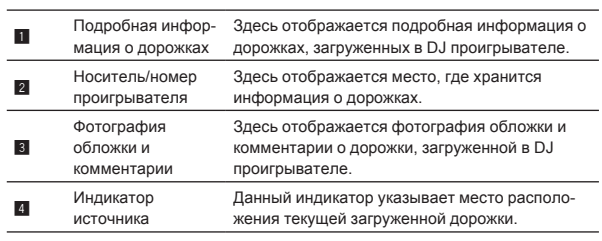

Индикатор источника (4) не отображается, когда носитель, вставленный в данный аппарат, загружен.

**1 Загрузите дорожку.**

### **2 Коснитесь [INFO (LINK INFO)] на экране обычного воспроизведения.**

Отображается подробная информация о дорожке.

Информацию о загружаемой дорожке можно отобразить, нажимая [**INFO (LINK INFO)**] не менее 1 секунды на экране просмотра или списка тегов.

### <span id="page-35-0"></span>**Изменение оценок дорожек**

Оценки дорожек можно изменить.

**1 Загрузите дорожку.**

**2 Коснитесь [INFO (LINK INFO)] на экране обычного воспроизведения.**

Отображается подробная информация о дорожке.

**3 Выберите оценку, отображенную в подробной информации (пример отображения: ).**

**4 Нажимайте поворотный селектор более 1 секунды, затем вращайте поворотный селектор по часовой стрелке или против часовой стрелки.** Оценка загруженной дорожки изменяется.

**5 Нажмите поворотный селектор и войдите в рейтинг.**

# **Отображение подробной информации о дорожках, загруженных в других DJ проигрывателях**

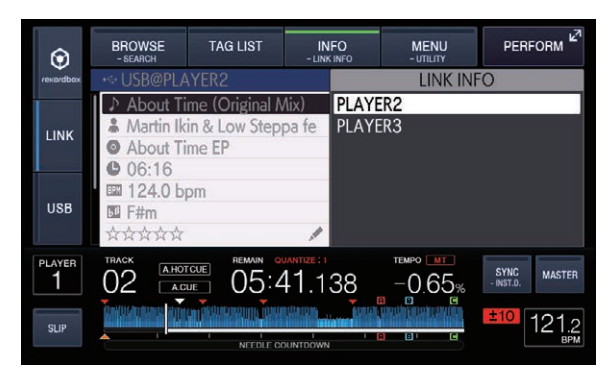

Когда подключен другой DJ проигрыватель через PRO DJ LINK, также можно просмотреть подробную информацию о дорожке, загруженной в другой DJ проигрыватель.

### **1 Подключите данный аппарат и другие DJ проигрыватели через PRO DJ LINK.**

**2 Коснитесь [INFO (LINK INFO)] более 1 секунды.** Отображается экран [**LINK INFO**].

**3 С помощью поворотного селектора выберите и войдите в DJ проигрыватель, о дорожке которого хотите просмотреть подробную информацию.**

Отображается подробная информация о дорожках, загруженных в выбранном DJ проигрывателе.

# <span id="page-36-0"></span>**Изменение настроек**

# **Сохранение настроек на устройствах USB**

Можно сохранить настройки [**UTILITY**] и другие настройки на устройствах USB.

Сохраненные настройки можно экспортировать в rekordbox. Также можно сохранить настройки данного аппарата на устройствах USB после их выполнения с помощью rekordbox, затем загрузить данные настройки на другой проигрыватель.

Ниже отображены сохраняемые настройки.

- — Настройки [**UTILITY**] PLAY MODE, LOAD LOCK, QUANTIZE BEAT VALUE, HOT CUE AUTO LOAD, HOT CUE COLOR, AUTO CUE LEVEL, SLIP FLASHING, ON AIR DISPLAY, LANGUAGE, LCD **BRIGHTNESS**
- Другие настройки TIME MODE (формат отображения времени на дисплее основного устройства), AUTO CUE, JOG MODE, TEMPO RANGE, MASTER TEMPO, QUANTIZE, BEAT SYNC, PHASE METER

### **1 Подключите устройство USB, на котором требуется сохранить настройки.**

### **2 Нажмите [USB].**

Если устройство USB, на котором требуется сохранить настройки, подключено к другому подключенному через PRO DJ LINK, DJ-плееру, коснитесь [**LINK**] и выберите носитель информации.

### **3 Коснитесь [MENU (UTILITY)].**

### **4 С помощью поворотного селектора выберите и войдите в [SAVE] в [MY SETTINGS].**

Настройки сохраняются.

Настройки также можно сохранить на экране [SHORTCUT].

# **Вызов настроек, сохраненных на устройстве USB**

Можно вызвать настройки [**UTILITY**] и другие настройки, сохраненные на устройстве USB.

### **1 Задает USB-устройство для вызова подробных сведений о настройке.**

### **2 Нажмите [USB].**

Если USB-устройство, на котором должны быть сохранены настройки, подключено к другому DJ-проигрывателю, подключенному к PRO DJ LINK, нажмите [**LINK**] для выбора носителя записи.

### **3 Коснитесь [MENU (UTILITY)].**

# **4 С помощью поворотного селектора выберите и войдите в [LOAD] в [MY SETTINGS].**

Настройки вызываются.

! Настройки также можно вызвать на экране [**SHORTCUT**].

# **Изменение цвета, установленного на устройстве USB.**

Можно изменять цвет индикатора USB, отображаемый при подключении устройства USB к данному устройству, и частично цвет на экране.

### **1 Загрузка устройств USB.**

### **2 Нажмите [USB].**

Если USB-устройство, на котором должны быть сохранены настройки, подключено к другому DJ-проигрывателю, подключенному к PRO DJ LINK, нажмите [**LINK**] для выбора носителя записи.

# **3 Коснитесь [MENU (UTILITY)].**

### **4 Выберите [BACKGROUND COLOR] в меню [MY SETTINGS] или [WAVE FORM COLOR] с помощью поворотного селектора.**

- **IBACKGROUND COLOR**]: Выберите эту настройку, чтобы изменить цвет индикатора USB или части экрана.
- [WAVE FORM COLOR]: Выберите эту настройку, чтобы изменить цвет общей формы сигнала или увеличенной формы сигнала.
- Можно изменять цвета устройств USB, на которых содержатся аудиофайлы или данные управления, экспортированные из rekordbox.

**5 Вращая поворотный селектор, найдите и выберите цвет, который хотите установить.**

# <span id="page-37-0"></span>**Отображение экрана [UTILITY]**

**Коснитесь [MENU (UTILITY)] более 1 секунды.** Отображается экран [**UTILITY**].

# **Описание экрана**

-----------------------

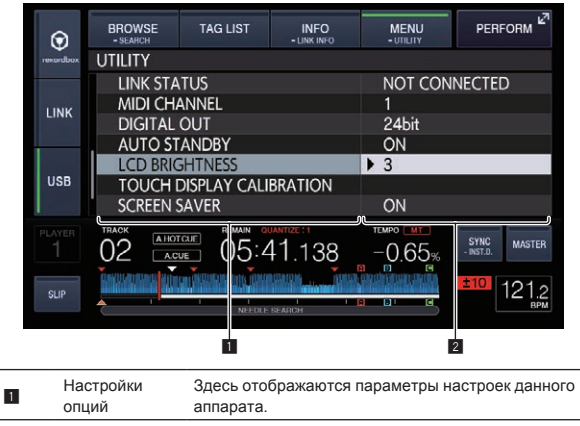

# <sup>2</sup> Настройка Здесь отображаются настройки различных параметров.

# **Изменение настроек**

**1 Коснитесь [MENU (UTILITY)] более 1 секунды.** Отображается экран [**UTILITY**].

**2 С помощью поворотного селектора выберите параметр настройки.**

**3 Установит курсор на параметр, который нужно изменить, затем нажмите поворотный селектор.** Курсор переходит на настройку.

### **4 Вращая поворотный селектор измените настройку.**

### **5 Нажмите поворотный селектор и войдите в настройку.**

Курсор возвращается на настройку.

При нажатии кнопки [BACK] перед входом в настройку изменение прерывается.

### **6 Коснитесь [MENU (UTILITY)].**

Возврат к последнему экрану до нажатия [**MENU (UTILITY)**].

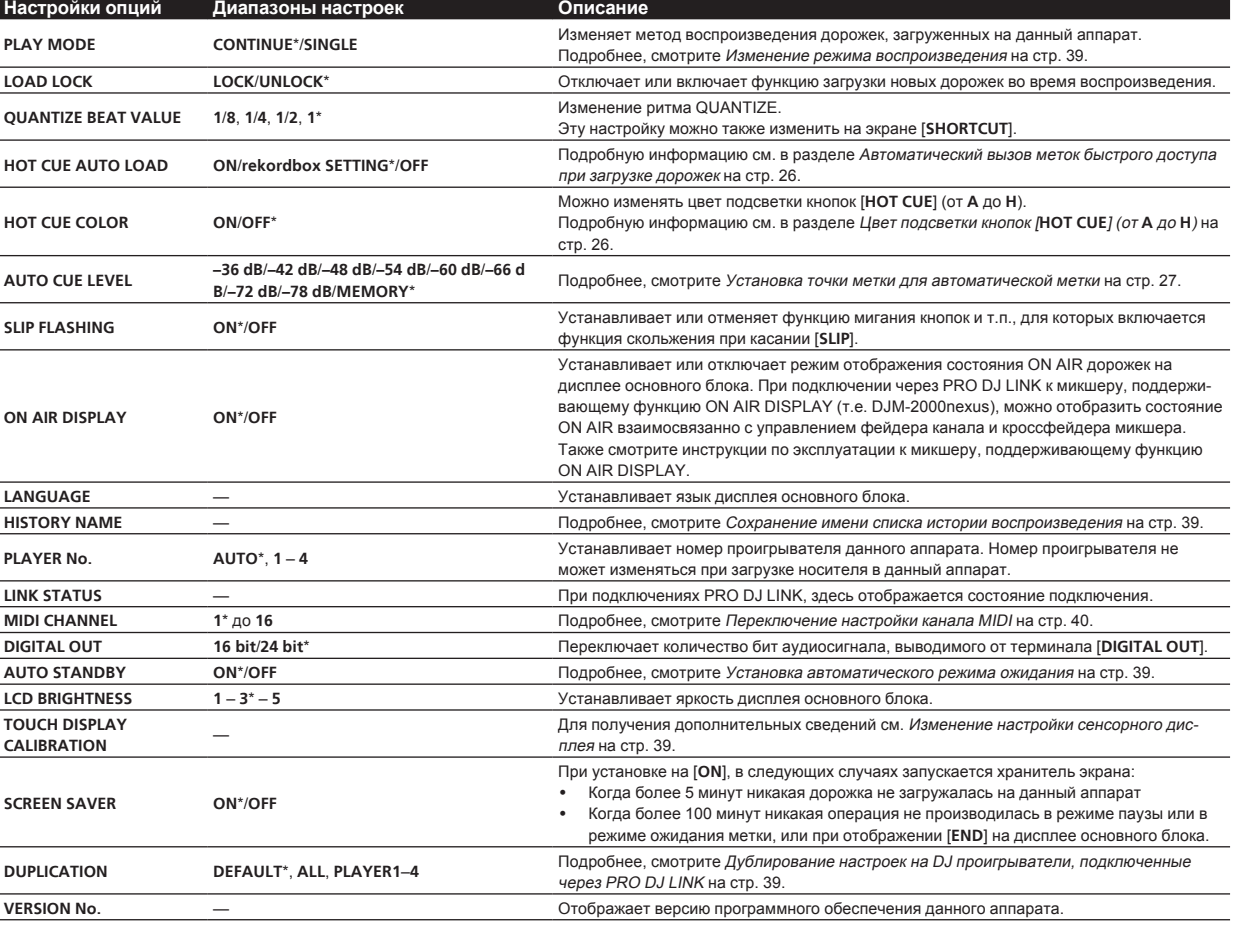

\*: Настройка при покупке

# **Настройка предпочтений**

### <span id="page-38-0"></span>**Изменение режима воспроизведения**

- **1 Отобразите экран [UTILITY].** • Отображение экрана [UTILITY] (стр.38)
- **2 С помощью поворотного селектора выберите и войдите в [PLAY MODE].**

### **3 С помощью поворотного селектора выберите и войдите в [CONTINUE] или [SINGLE].**

- **[CONTINUE**]: Переход на предыдущую или следующую дорожку возможен во всех режимах.
- **[SINGLE**]: Буквы [TRACK] на дисплее основного блока переключаются на [**SINGLE**], после чего можно переходить к предыдущей или следующей дорожке только с помощью кнопок [**TRACK SEARCH**] и [**SEARCH**].

### **Установка автоматического режима ожидания**

### **1 Отобразите экран [UTILITY].**

= Отображение экрана [**UTILITY**] (стр.38)

### **2 С помощью поворотного селектора выберите и войдите в [AUTO STANDBY].**

### **3 С помощью поворотного селектора выберите и войдите в [ON] или [OFF].**

Когда [**AUTO STANDBY**] установлен на [**ON**], включается функция автоматического режима ожидания, и режим ожидания устанавливается в описанных ниже случаях.

- При полном бездействии более 4 часов при отсутствии подключенного устройства USB, отсутствии подключений PRO DJ LINK и отсутствии подключенного к терминалу [**USB**] (на задней панели данного аппарата) компьютера.
- Режим ожидания отменяется при начале управления данным аппаратом.
- Данный аппарат отгружается с включенной функцией автоматического режима ожидания. Если нет необходимости в использовании функции автоматического режима ожидания, установите [**AUTO STANDBY**] на [**OFF**].

### ---------------------------**Сохранение имени списка истории**

### **воспроизведения**

Можно предустановить имена историй воспроизведения, сохраненных на устройствах USB.

- **1 Отобразите экран [UTILITY].**
	- Отображение экрана [UTILITY] (стр.38)

### **2 С помощью поворотного селектора выберите и войдите в [HISTORY NAME].**

### **3 С помощью клавиатуры, отображаемой на сенсорном дисплее, введите символы.**

### **4 Для ввода нажмите поворотный селектор.**

Имя заменяется на введенное имя.

- При изменении имени списка истории воспроизведения, стоящий после имени списка истории воспроизведения номер обратно устанавливается на 001. Данный номер увеличивается при каждом создании списка истории воспроизведения.
- ! Для имени [**HISTORY**] можно использовать максимум до 32 знаков, включая буквы, цифры и символы.

\_\_\_\_\_\_\_\_\_\_\_\_\_\_\_\_\_\_\_\_\_\_\_\_\_\_\_\_\_\_

**Переключение языка**

Выберите язык отображения имен дорожек и сообщений на экране.

- При изменении языка сообщения на дисплее основного блока отображаются с использованием выбранного языка.
- При отображении имен дорожек, др., для отображения знаков, записанных с помощью локальных кодов, за исключением Unicode, следует переключить настройку [**LANGUAGE**].
- **1 Отобразите экран [UTILITY].** • Отображение экрана [UTILITY] (стр.38)

### **2 С помощью поворотного селектора выберите и войдите в [LANGUAGE].**

### **3 С помощью поворотного селектора выберите и войдите в параметр языка.**

Язык экранного меню переключается.

### **Изменение настройки сенсорного дисплея**

**1 Отобразите экран [UTILITY].** • Отображение экрана [UTILITY] (стр.38)

### **2 С помощью поворотного селектора выберите и войдите в [TOUCH DISPLAY CALIBRATION].**

### **3 Коснитесь отображаемых на экране [+] по порядку.** Всего коснитесь в 16 местах.

Если [+] не перемещается при отпускании, удерживайте его нажатым чуть дольше, а затем отпустите.

### **4 Для ввода нажмите поворотный селектор.**

- Сохраняются измененные настройки.
- Перед отправкой данный аппарат прошел калибровку. Выполните калибровку при проблемах с касанием.
- При выполнении калибровки не используйте предметы, например шариковую ручку, в качестве указки.

# **Дублирование настроек на DJ проигрыватели, подключенные через PRO DJ LINK**

Настройки [**UTILITY**] и другие настройки можно дублировать на другие DJ проигрыватели, подключенные через PRO DJ LINK.

- Ниже отображены дублируемые настройки.
	- — Настройки [**UTILITY**] PLAY MODE, LOAD LOCK, QUANTIZE BEAT VALUE, HOT CUE AUTO LOAD, HOT CUE COLOR, AUTO CUE LEVEL, SLIP FLASHING, ON AIR DISPLAY, LANGUAGE, LCD BRIGHTNESS
	- — Другие настройки TIME MODE (формат отображения времени на дисплее основного устройства), AUTO CUE, JOG MODE, TEMPO RANGE, MASTER TEMPO, QUANTIZE, BEAT SYNC, PHASE METER

### **1 Выберите [DUPLICATION] и нажмите ввод.**

### **2 Приостановите воспроизведение на DJ проигрывателе(ях), на котором(ых) нужно отразить настройки.**

### **3 С помощью поворотного селектора выберите и войдите в [PLAYER X] или [ALL].**

- ! [**PLAYER1**]–[**PLAYER4**]: Настройки дублируются на указанном DJ проигрывателе. Невозможно выбрать текущие воспроизводящиеся DJ проигрыватели.
- **Ru 39Изменение настроек** [ALL]: Настройки дублируются на все DJ проигрыватели, подключенные через PRO DJ LINK. Невозможно дублировать настройки на текущие воспроизводящиеся DJ проигрыватели. На дисплее указанного проигрывателя отображается [**DUPLICATED**], и настройки [**UTILITY**] и другие настройки данного аппарата дублируются на указанный проигрыватель.
- **[DEFAULT**]: Сбрасывает настройки данного аппарата на настройки, которые были установлены в момент покупки.

# <span id="page-39-0"></span>**Использование программного обеспечения DJ**

# **Управление программным обеспечением DJ**

Данный аппарат выводит информацию об управлении кнопками, регуляторами и т. д. в универсальном формате MIDI или HID. При подключении через USB кабель к компьютеру, на котором установлено совместимое с MIDI или HID программное обеспечение DJ, программным обеспечением DJ можно будет управлять с данного аппарата. На данном устройстве можно воспроизводить звуковые файлы с компьютера.

Чтобы использовать данное устройство в качестве аудио-устройства, заранее установите драйвер на компьютере (стр. 7). Это устройство также необходимо выбрать в настройках аудиовыхода программного обеспечения DJ. Подробнее см. инструкции по эксплуатации к программному обеспечению DJ.

### **1 Подключите USB порт на данном аппарате к компьютеру.**

Подбробнее о подключении смотрите Использование программного обеспечения DJ на стр. 12.

### **2 Коснитесь [BROWSE (SEARCH)], затем коснитесь [LINK].**

На экране меню будут отображаться [**CONTROL MODE**] и [**USB MIDI**].

# **3 Выберите [CONTROL MODE] и откройте.**

Отображается экран подключения.

### **4 Выберите [USB MIDI] и откройте.**

Данный аппарат переключается в режим управления.

### **5 Запустите программное обеспечение DJ.**

Запускается связь с программным обеспечением DJ.

- Программным обеспечением DJ на компьютере можно управлять с помощью кнопок и поворотного селектора на данном аппарате.
- При управлении программным обеспечением DJ некоторые кнопки могут не срабатывать.
- Режим управления отменяется при загрузке дорожки в данный аппарат.
- По сообщениям, выводимым данным аппаратом, смотрите Список сообщений MIDI на стр. 41.

# **Переключение настройки канала MIDI**

### **1 Коснитесь [MENU (UTILITY)] более 1 секунды.** Отображается экран [**UTILITY**].

### **2 Выберите [MIDI CHANNEL] и нажмите ввод.**

### **3 Поверните поворотный селектор.**

Выберите канал MIDI и измените настройку. Можно выбирать настройки 1 – 16.

### **4 Для ввода нажмите поворотный селектор.**

### **5 Коснитесь [MENU (UTILITY)].**

Повторно отображается предыдущее окно.

# **Список сообщений MIDI**

<u>\_\_\_\_\_\_\_\_\_\_\_\_\_\_</u>

 $=$   $-$ 

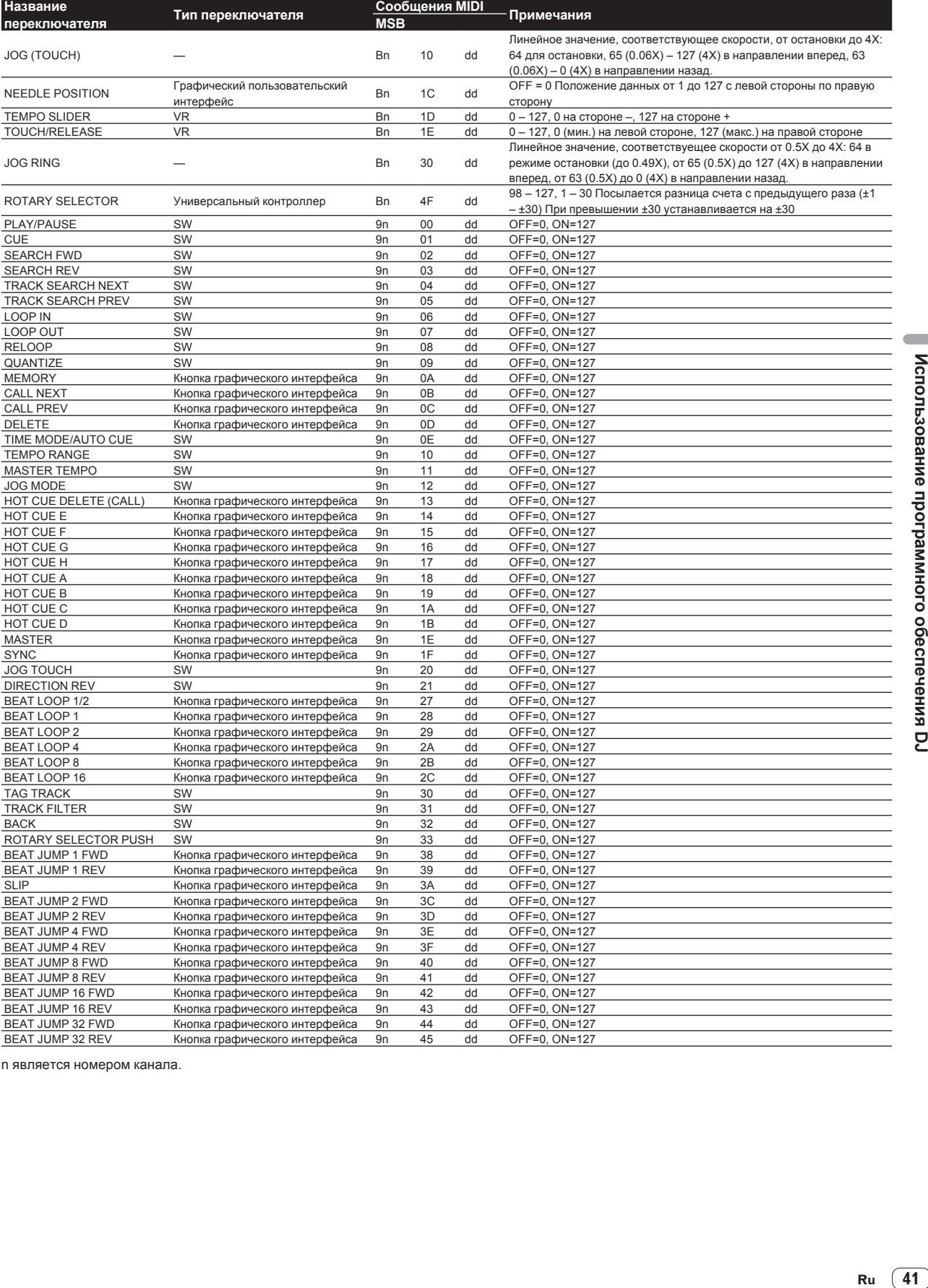

 $\sim$   $-$ 

n является номером канала.

# <span id="page-41-0"></span>**Дополнительная информация**

# **Возможные неисправности и способы их устранения**

• Зачастую неправильное срабатывание ошибочно воспринимается за неполадку или неисправность. Если вы думаете, что с данным компонентом что-то не так, проверьте пункты ниже, а также [**FAQ**] для [**XDJ-1000MK2**] на сайте поддержки Pioneer DJ.

 Иногда проблема может заключаться в другом компоненте. Проверьте другие используемые компоненты и электроприборы. Если решить проблему не удается, обратитесь за ремонтом в ближайший авторизованный сервисный центр или к своему дилеру.

Данный аппарат может не срабатьывать соответствующим образом по причине статического электричества или по другим внешним причинам. В таком случае, обычную работу можно возобновить, отключив питание, обождав 1 минуту и затем снова включив питание.

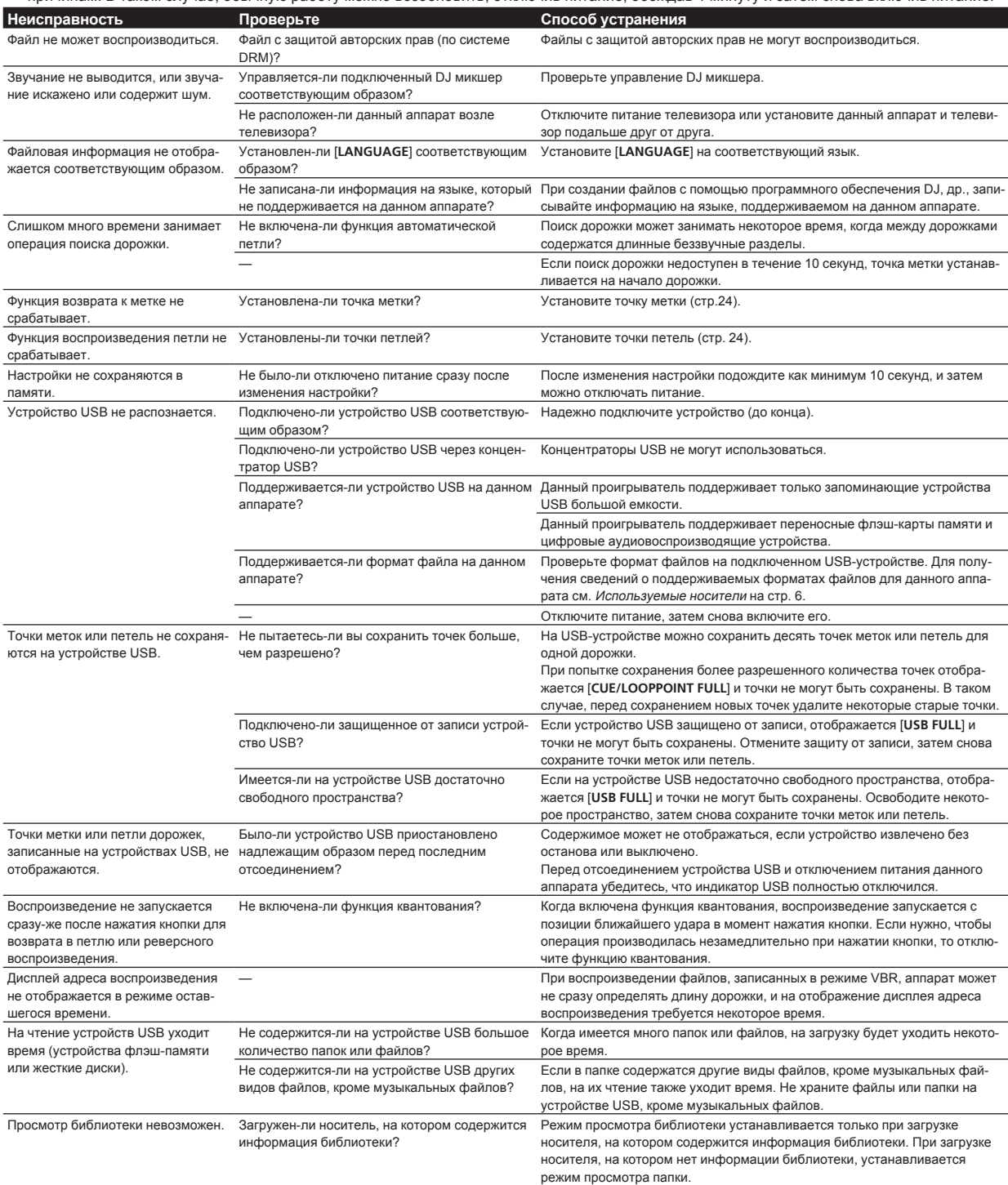

<span id="page-42-0"></span>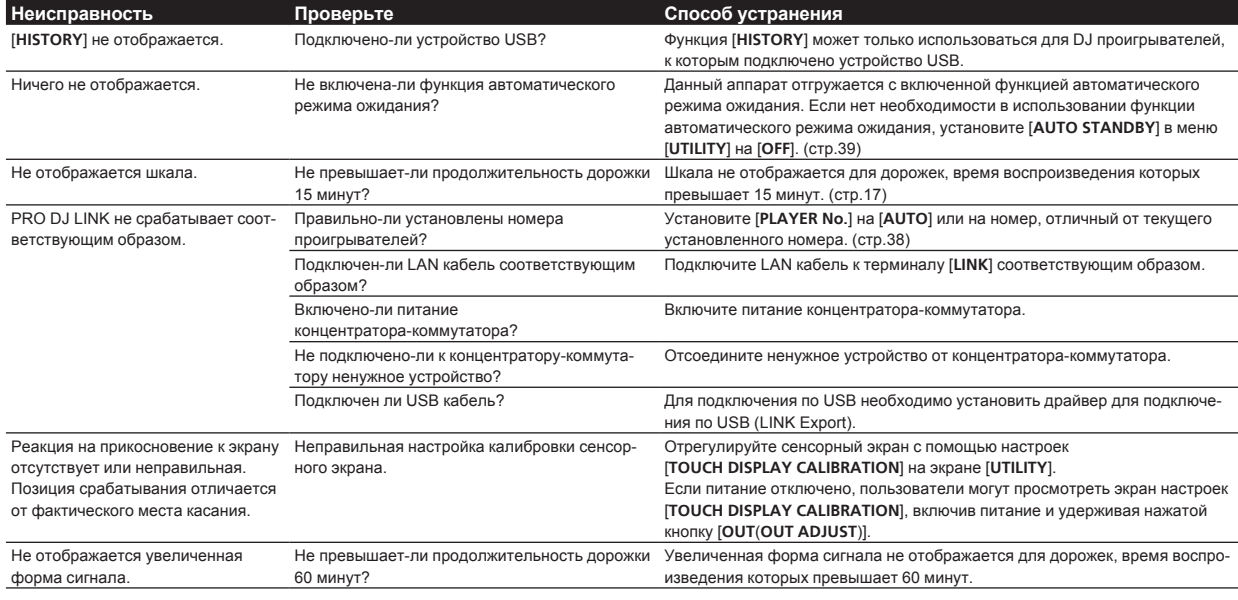

# **О жидкокристаллическом дисплее**

- На жидкокристаллическом дисплее могут отображаться маленькие черные или блестящие точки. Данный феномен является свойственным для жидкокристаллических дисплеев и не является поломкой.
- При использовании в холодных местах, жидкокристаллический дисплей может оставаться темным некоторое время после включения питания данного аппарата. Через некоторое время он установится на обычную яркость.
- Когда жидкокристаллический дисплей подвержен прямому попаданию солнечных лучей, свет отражается от него, что создает трудности при просмотре. Установите преграду от прямого попадания солнечных лучей.

# **Сообщения об ошибках**

В случае некорректной работы устройства на экране появится код ошибки. В таблице ниже приведено описание ошибок и возможные варианты их устранения. Если код ошибки не указан в таблице ниже, или если после выполнения указанного действия отображается тот же код ошибки, обратитесь к своему продавцу.

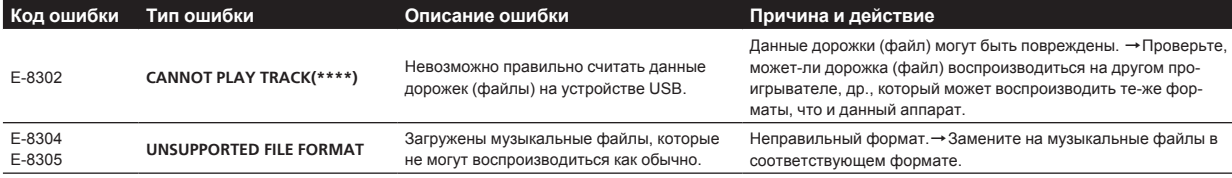

# **Очистка сенсорного экрана**

Не применяйте органические растворители, кислоты или щелочи для чистки поверхности сенсорного дисплея. Протрите его сухим мягким материалом или тканью, смоченной нейтральным чистящим раствором и хорошо выжатой.

# **Список иконок, отображаемых в разделе дисплей основного блока**

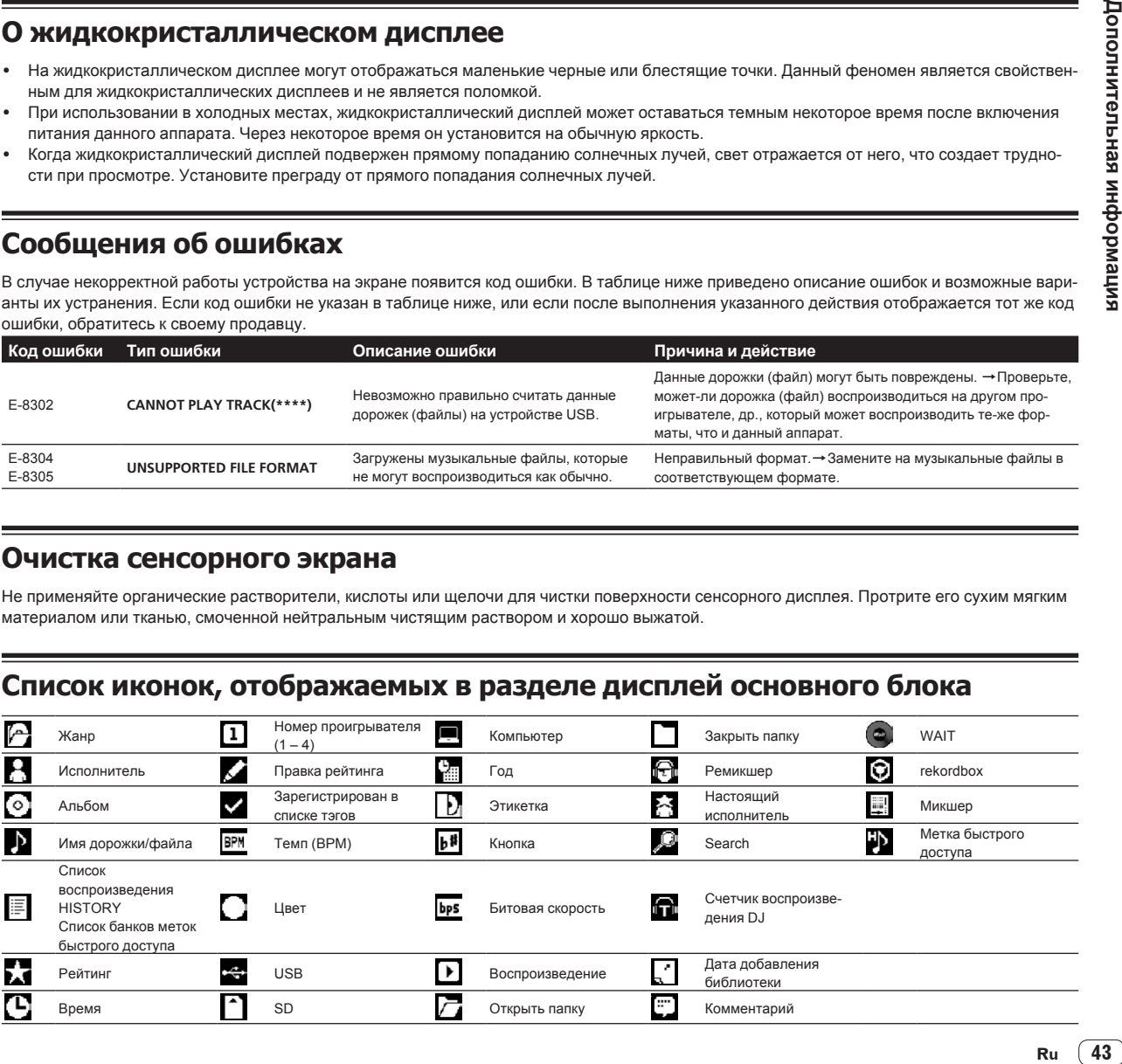

# <span id="page-43-0"></span>**Об устройствах iPod/iPhone/iPad**

Данное изделие было разработано и протестировано на основе версий программного обеспечения iPod/iPhone/iPad, указанных на сайте поддержки Pioneer DJ. (• Совместимость с данным изделием может быть потеряна, если

на устройстве iPod или iPhone установлено программное обеспечение, не указанное на сайте поддержки Pioneer DJ.

- Просим принять к сведению, что Pioneer DJ не дает никакой гарантии относительно работы iPod/iPhone/iPad.
- Pioneer DJ не несет никакой ответственности за потерю данных iPod/iPhone/iPad во время использования.
- С помощью устройств iPod/iPhone/iPad можно дублировать и воспроизводить отдельным лицам на частной основе незащищенный авторскими правами материал или материал, копирование и воспроизведение которого разрешено законом для частных лиц. Нарушение авторских прав запрещено законом.

# **О торговых марках и зарегистрированных торговых марках**

- Pioneer DJ является зарегистрированным товарным знаком корпорации PIONEER CORPORATION и используется по лицензии. rekordbox и KUVO являются торговыми марками или зарегистрированными торговыми марками компании Pioneer DJ Corporation.
- Windows является зарегистрированной торговой маркой Microsoft Corporation в Соединенных Штатах Америки и в других странах.
- Adobe и Reader являются зарегистрированными торговыми марками или торговыми марками Adobe Systems Incorporated в США и/или других странах.
- ASIO является торговой маркой Steinberg Media Technologies GmbH.
- "Made for iPod," "Made for iPhone," и "Made for iPad" означает, что электронный прибор быр разработан с целью подключения определенно к iPod, iPhone или iPad соответственно, и имеется сертифицикация разработчика о соответствии с техническими характеристиками Apple. Apple не несет ответственности за работу данного устройства или его соответствие со стандартами по технике безопасности или регулятивными нормами. Пожалуйста, обратите внимание, что использование данного прибора с iPod, iPhone или iPad может отрицательно сказываться на качестве беспроводной связи.

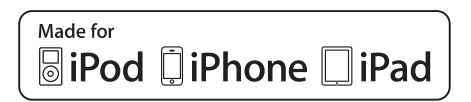

- iPad mini и iPad Pro являются товарными знаками Apple Inc.
- Apple, iPad, iPhone, iPad Air, iPod, iPod touch, iTunes, Mac, Mac OS и OS X являются товарными знаками компании Apple Inc., зарегистрированными в США и других странах.
- iOS является торговой маркой, право на торговую марку которой в США и определенных других странах принадлежит Cisco.
- Android™ является торговой маркой Google Inc.
- Wi-Fi является зарегистрированной торговой маркой Wi-Fi Alliance.
- Указанные здесь названия компаний и изделий являются торговыми марками или зарегистрированными торговыми марками соответствующих владельцев.

# **Уведомление по лицензии программного обеспечения**

! This software is based in part on the work of the Independent JPEG Group.

 Установленное на данном аппарате программное обеспечение частично использует программное обеспечение, принадлежащее Independent JPEG Group.

### **Об использовании файлов МР3**

Данное изделие было лицензировано для бесприбыльного использования. Данное изделие не было лицензировано для коммерческих целей (с целью извлечения прибыли) как трансляции (трансляции наземного, спутникового, кабельного или другого типа), потоковой трансляции через Интернет, Интранет (корпоративная сеть) или другие типы сетей или средства распространения электронной информации (услуга по распространению цифровой музыки в сети). Для таких видов использования требуется получить соответствующие лицензии. Подробнее, посетите

### Copyright © 2000-2002 Opsycon

Redistribution and use in source and binary forms, with or without modification, are permitted provided that the following conditions are met:

- 1 Redistributions of source code must retain the above copyright notice, this list of conditions and the following disclaimer.
- 2 Redistributions in binary form must reproduce the above copyright notice, this list of conditions and the following disclaimer in the documentation and/or other materials provided with the distribution.
- 3 All advertising materials mentioning features or use of this software must display the following acknowledgement: This product includes software developed by Opsycon AB.
- 4 The name of the author may not be used to endorse or promote products derived from this software without specific prior written permission.

THIS SOFTWARE IS PROVIDED BY THE AUTHOR "AS IS" AND ANY EXPRESS OR IMPLIED WARRANTIES, INCLUDING, BUT NOT LIMITED TO, THE IMPLIED WARRANTIES OF MERCHANTABILITY AND FITNESS FOR A PARTICULAR PURPOSE ARE DISCLAIMED. IN NO EVENT SHALL THE AUTHOR BE LIABLE FOR ANY DIRECT, INDIRECT, INCIDENTAL, SPECIAL, EXEMPLARY, OR CONSEQUENTIAL DAMAGES (INCLUDING, BUT NOT LIMITED TO, PROCUREMENT OF SUBSTITUTE GOODS OR SERVICES; LOSS OF USE, DATA, OR PROFITS; OR BUSINESS INTERRUPTION) HOWEVER CAUSED AND ON ANY THEORY OF LIABILITY, WHETHER IN CONTRACT, STRICT LIABILITY, OR TORT (INCLUDING NEGLIGENCE OR OTHERWISE) ARISING IN ANY WAY OUT OF THE USE OF THIS SOFTWARE, EVEN IF ADVISED OF THE POSSIBILITY OF SUCH DAMAGE.

### Аудиокодек Apple Lossless Audio Codec

Copyright © 2011 Apple Inc. All rights reserved. Licensed under the Apache License, Version 2.0. You may obtain a copy of the License

\_\_\_\_\_\_\_\_\_\_\_\_\_\_\_\_\_\_\_\_\_\_\_\_\_\_\_\_\_\_\_

### Переводы лицензии программного обеспечения можно найти на указанном ниже сайте. Эти переводы не являются официальными документами.

См. оригинал на английском языке.

Copyright © 2011 Apple Inc. All rights reserved.

Лицензировано Apache License, версия 2.0. Копию лицензии можно приобрести на сайте

### FLAC

Copyright © 2000-2009 Josh Coalson Copyright © 2011-2014 Xiph.Org Foundation

Redistribution and use in source and binary forms, with or without

modification, are permitted provided that the following conditions are met:

- Redistributions of source code must retain the above copyright notice, this list of conditions and the following disclaimer.
- ! Redistributions in binary form must reproduce the above copyright notice, this list of conditions and the following disclaimer in the documentation and/or other materials provided with the distribution.
- ! Neither the name of the Xiph.org Foundation nor the names of its contributors may be used to endorse or promote products derived from this software without specific prior written permission.

THIS SOFTWARE IS PROVIDED BY THE COPYRIGHT HOLDERS AND CONTRIBUTORS "AS IS" AND ANY EXPRESS OR IMPLIED WARRANTIES, INCLUDING, BUT NOT LIMITED TO, THE IMPLIED WARRANTIES OF MERCHANTABILITY AND FITNESS FOR A PARTICULAR PURPOSE ARE DISCLAIMED. IN NO EVENT SHALL THE FOUNDATION OR CONTRIBUTORS BE LIABLE FOR ANY DIRECT, INDIRECT, INCIDENTAL, SPECIAL, EXEMPLARY, OR CONSEQUENTIAL DAMAGES (INCLUDING, BUT NOT LIMITED TO, PROCUREMENT OF SUBSTITUTE GOODS OR SERVICES; LOSS OF USE, DATA, OR PROFITS; OR BUSINESS INTERRUPTION) HOWEVER CAUSED AND ON ANY THEORY OF LIABILITY, WHETHER IN CONTRACT, STRICT LIABILITY, OR TORT (INCLUDING NEGLIGENCE OR OTHERWISE) ARISING IN ANY WAY OUT OF THE USE OF THIS SOFTWARE, EVEN IF ADVISED OF THE POSSIBILITY OF SUCH DAMAGE.

• На программное обеспечение для управления музыкой rekordbox не распространяется действие гарантийного бесплатного ремонта и т.д. Перед использованием rekordbox ознакомьтесь с условиями, приведенными в «Лицензионном соглашении» rekordbox.

Технические характеристики и конструкция данного изделия могут изменяться без уведомления.

© Pioneer DJ Corporation 2016. Все права защищены. <DRI1403-A>